# **PROFINET Fieldbus Interface** for S300 / S700

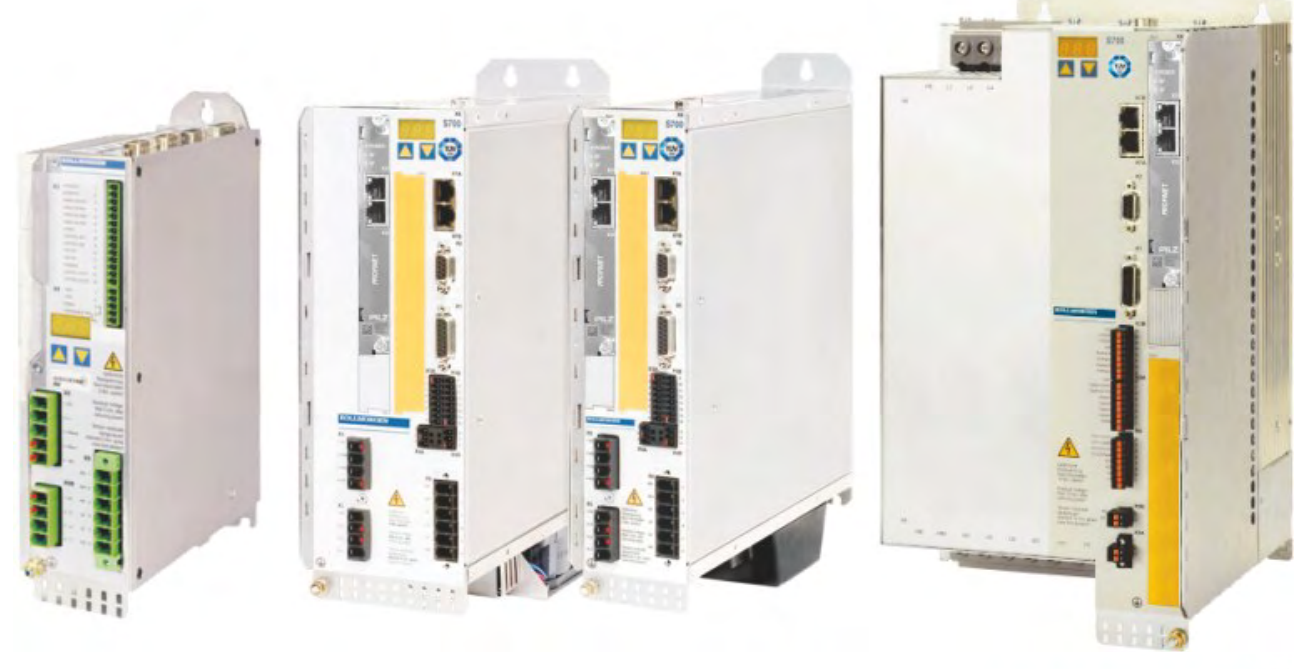

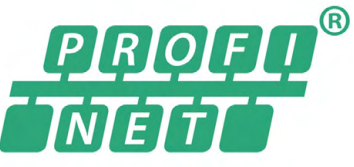

Edition: October 2022 Translation of the original manual

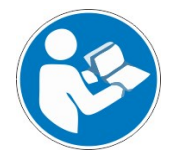

For safe and proper use, follow these instructions. Keep them for future reference.

**KOLLMORGEN** 

### **Previous editions**

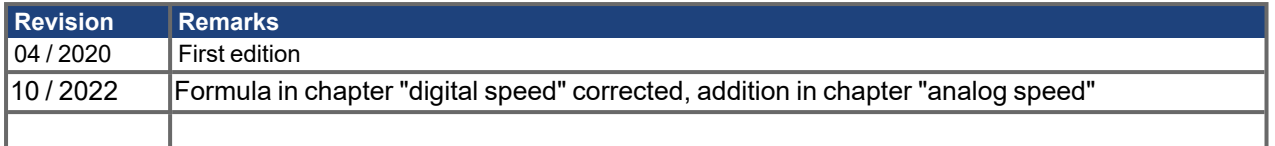

### **Trademarks**

- WINDOWS is a registered trademark of Microsoft Corporation.
- $\bullet$ SINEC is a registered trademark of Siemens AG
- PROFIBUS and PROFINET are registered trademarks of PROFIBUS and PROFINET International (PI).

### **Technical changes which improve the performance of the device may be made without prior notice!**

This document is the intellectual property of Kollmorgen. All rights reserved. No part of this work may be reproduced in any form (by photocopying, microfilm or any other method) or stored, processed, copied or distributed by electronic means without the written permission of Kollmorgen.

# <span id="page-2-0"></span>**1 Table of Contents**

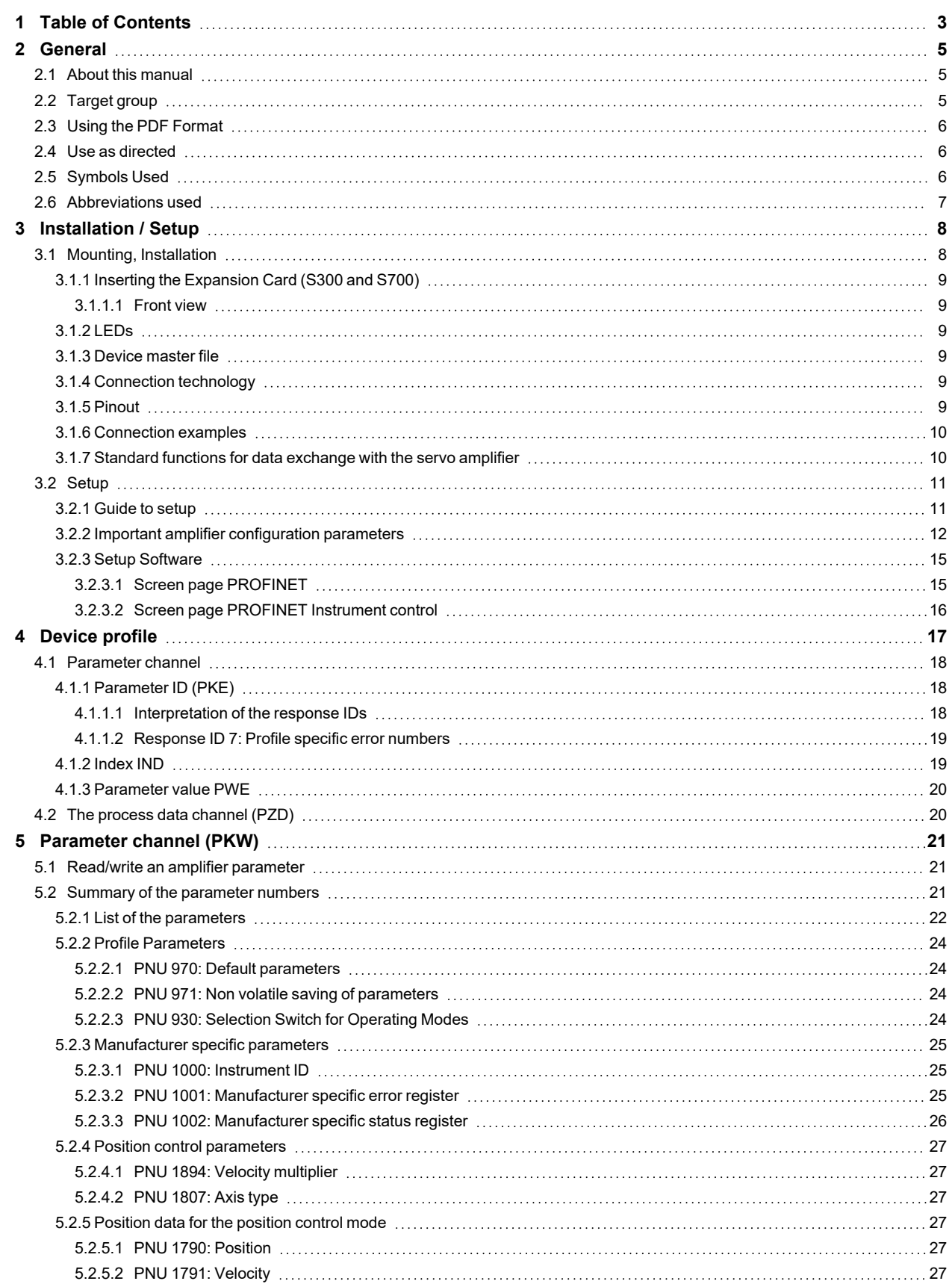

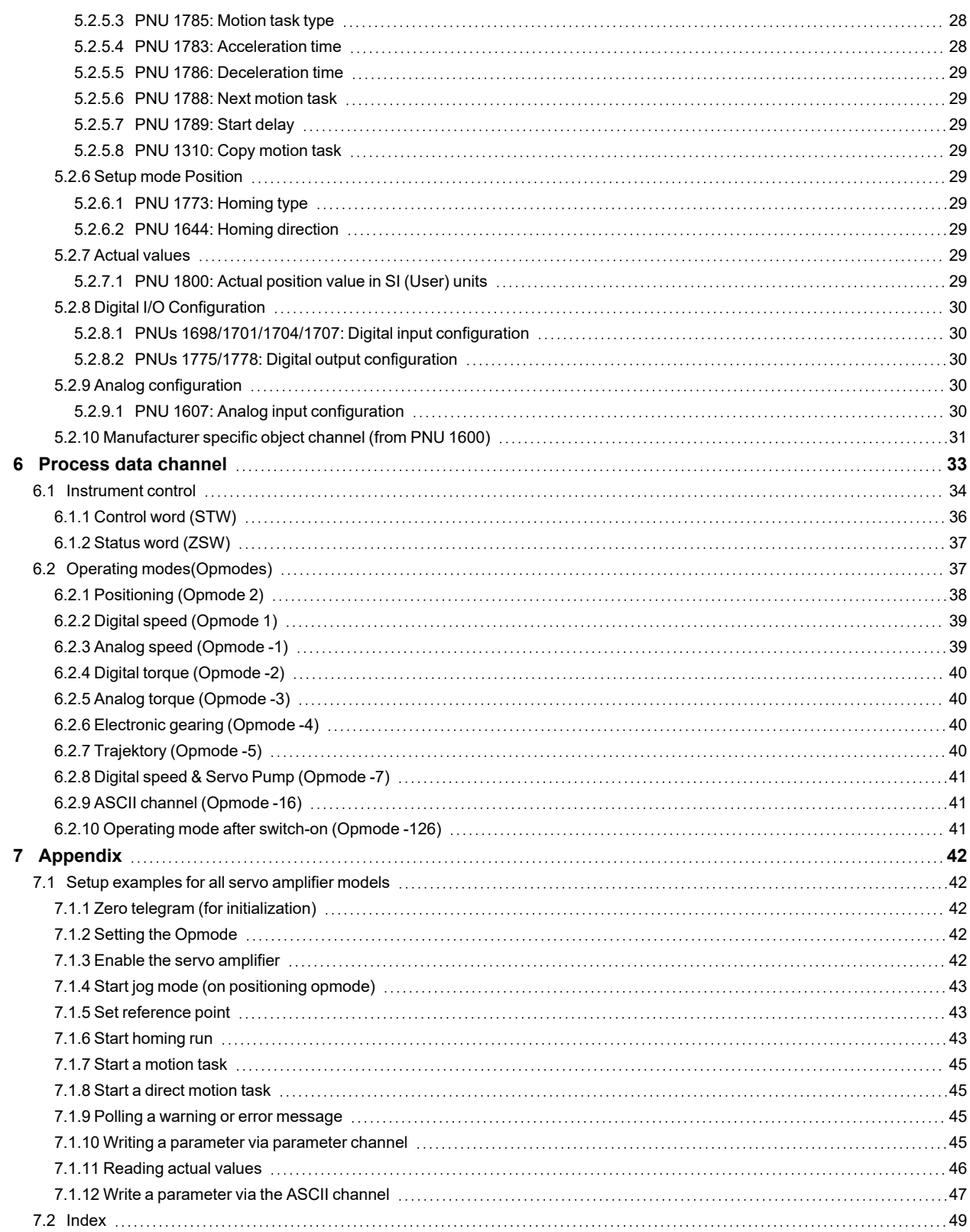

# <span id="page-4-1"></span><span id="page-4-0"></span>**2 General**

### **2.1 About this manual**

This manual describes Setup and function range of the PROFINET Software protocol for servo amplifiers SERVOSTAR 300 (S300) and S700.

The -PROFINET- expansion card provides a PROFINET interface for these servo amplifiers. The expansion card and it's mounting is described in the instructions manual.

PROFINET is an open fieldbus standard based on Industrial Ethernet. PROFINET communication is defined in the international standards IEC 61158, IEC 61158-5-10 (Application Layer Service Definition), IEC 61158-6-10 (Application Layer Protocol Specification), IEC 61784-1 Type 10 (Communication Profiles) and IEC 61784-2 (PROFINET IO). Further provisions have been defined in specifications published by the user organisation PROFIBUS & PROFINET International (PI).

The PROFINET expansion card

- is available as an option.
- $\bullet$ has a PROFINET interface.
- $\bullet$ can be configured using the commissioning software "PASmotion"
- operates with a transmission rate of 100 MBit/s (100Base TX), full and half duplex.
- displays the status and fault indicators for communication with PROFINET.
- complies with the PROFINET-IO-Device (V2.31) functions in accordance with Conformance Class A/B.

The servo amplifier supplies the voltage to the expansion card. The input and output buffer can be monitored in the setup software DriveGUI.

The PROFINET expansion card supports the following functions:

- $\bullet$ RT, mixed operation (RT, IRT) possible
- LLDP
- I&M 0, I&M 1-4

#### **Additional documents that apply**

- Instructions Manuals for S300 respectively S701...724 or S748/772
- Details of how to set the parameters for the servo amplifier are described in the online help for the setup software DriveGUI "DriveGUI" beschrieben.

You will need to be conversant with the information in these documents in order to fully understand this manual.

### <span id="page-4-2"></span>**2.2 Target group**

This manual addresses personnel with the following qualifications:

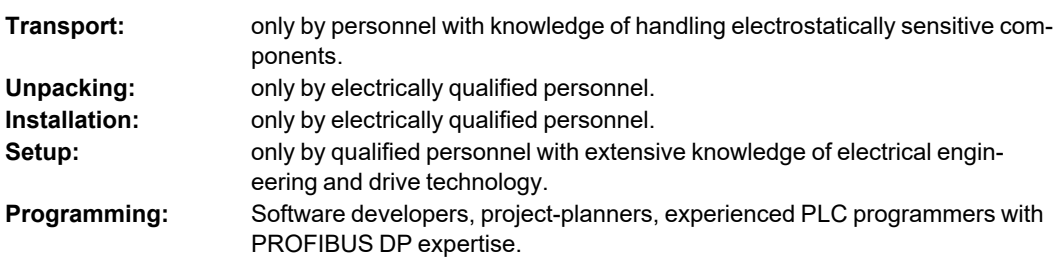

The personnel must observe IEC 60364/60664, and regional accident prevention regulations.

#### **Qualified Personnel only!**

During operation there are deadly hazards, with the possibility of death, severe injury or material damage.

- The user must ensure that the safety instructions in this manual are followed.
- The user must ensure that all personnel responsible for working with the servo amplifier have read and understood the instructions manual.

Training courses are available on request.

### <span id="page-5-0"></span>**2.3 Using the PDF Format**

This document includes several features for ease of navigation

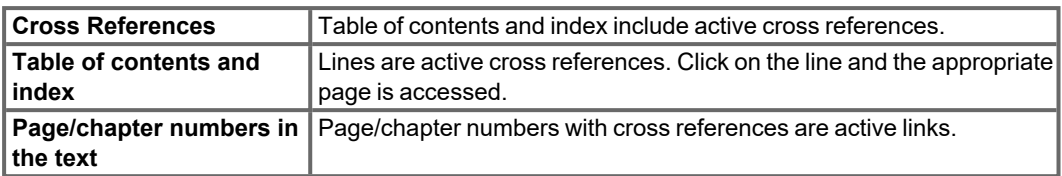

### <span id="page-5-1"></span>**2.4 Use as directed**

Please observe the chapter "Use as directed" in the instructions manual for the servo amplifier. The PROFINET interface serves only for the connection of the servo amplifier to a controller with PROFINET connectivity.

The servo amplifiers are components that are built into electrical apparatus or machinery, and can only be setup and operated as integral components of such apparatus or machinery.

We only guarantee the conformity of the servo amplifier with the directives listed in the EU Declaration of Conformity, if the components that we specify are used, and the installation regulations are followed.

The machine manufacturer must produce a hazard analysis for the machine. He must take appropriate measures to ensure that unexpected movements do not lead to hazardous situations for either people or equipment.

### **NOTE**

The approvals of the respective servo amplifier apply to the use of the PROFINET expansion card in an S300 / S700 (see technical data in the instructions manual for the servo amplifier).

### <span id="page-5-2"></span>**2.5 Symbols Used**

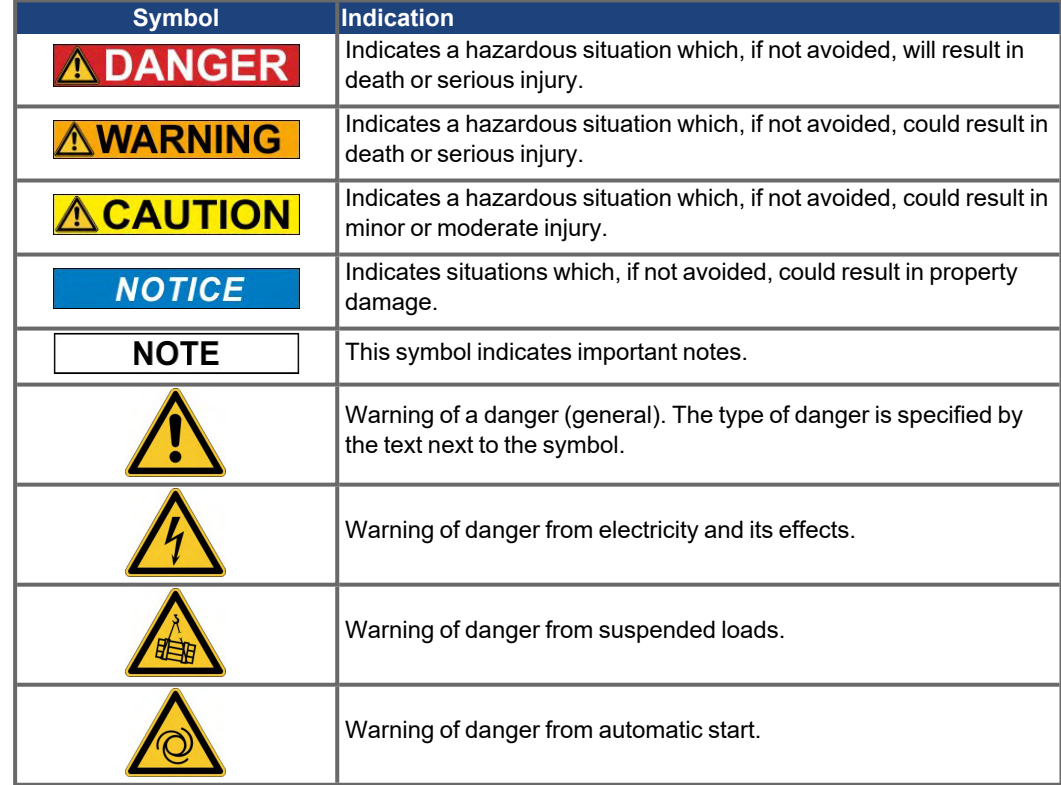

### <span id="page-6-0"></span>**2.6 Abbreviations used**

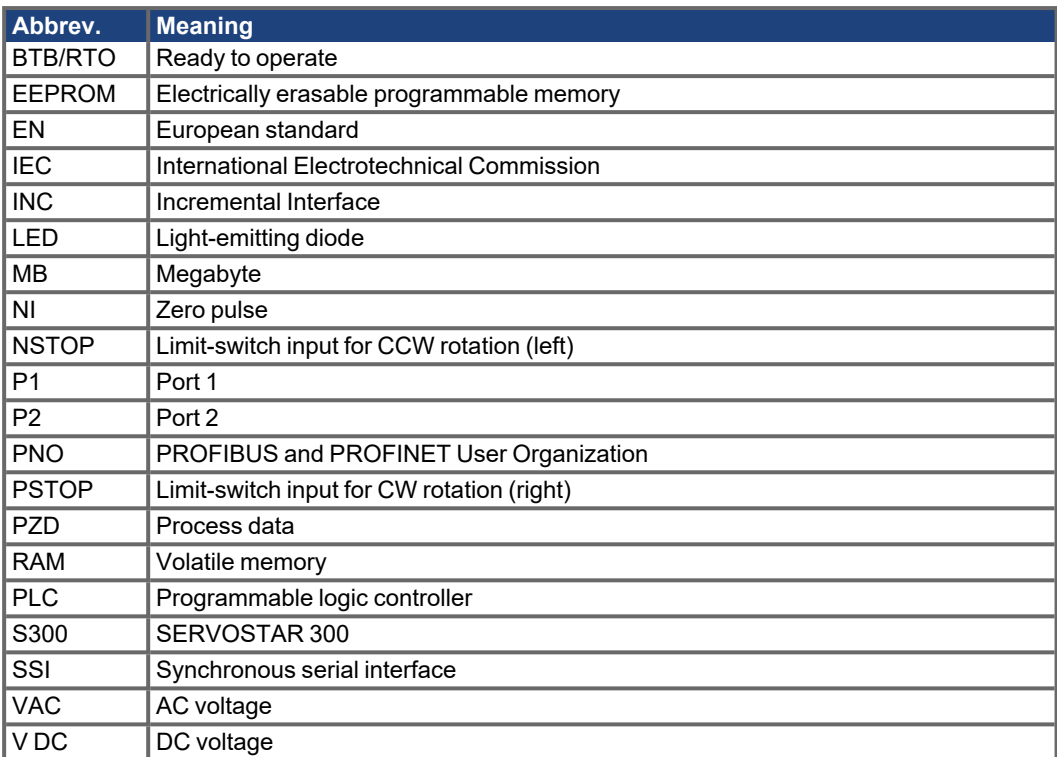

# <span id="page-7-1"></span><span id="page-7-0"></span>**3 Installation / Setup**

### **3.1 Mounting, Installation**

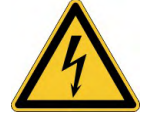

#### **High Voltages up to 900V! DANGER**

Risk of electric shock. Residual charges in the capacitors can still have dangerous levels several minutes after switching off the supply voltage. Power and control connections can still be live, even though the motor is not rotating.

- Install and wire up the equipment only while it is not electrically connected.
- Make sure that the control cabinet is safely isolated (lock-out, warning signs etc.).The individual supply voltages will not be switched on until setup is carried out.
- Measure the voltage in the intermediate (DC-link) circuit and wait until it has fallen below 50V.

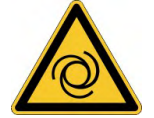

# **AWARNING** Automatic Start!

Risk of death or serious injury for humans working in the machine. Drives with servo amplifiers in fieldbus systems are remote-controlled machines They can start to move at any time without previous warning.

- Implement appropriate protective measures to ensure that any unintended start-up of the machines cannot result in dangerous situations for personnel or machinery.
- The user is responsible for ensuring that, in the event of a failure of the servo amplifier, the drive is set to a state that is functional safe, for instance with the aid of a safe mechanical brake.
- Software limit-switches are not a substitute for the hardware limit-switches in the machine.

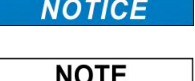

Install the servo amplifier as described in the instructions manual. The wiring for the analog setpoint input and the positioning interface is not required.

Because of the internal representation of the position-control parameters, the position controller can only be operated if the final limit speed of the drive does not exceed:

### **rotary**

at sinusoidal² commutation: max. 7500 rpm at trapezoidal commutation: max. 12000 rpm

#### **lineary**

at sinusoidal² commutation: max. 4 m/s at trapezoidal commutation: max. 6,25 m/s

**NOTE** 

All the data on resolution, step size, positioning accuracy etc. refer to calculatory values. Non-linearities in the mechanism (backlash, flexing, etc.) are not taken into account.

If the final limit speed of the motor has to be altered, then all the parameters that were previously entered for position control and motion blocks must be adapted.

### <span id="page-8-0"></span>**3.1.1 Inserting the Expansion Card (S300 and S700)**

# **NOTE**

- 1. Remove the cover of the option slot (see installation manual of the servo amplifier.)
- 2. Take care that no small items (such as screws) fall into the open option slot.
- 3. Push the expansion card carefully into the guide rails that are provided, without twisting it.
- 4. Press the expansion card firmly into the slot, until the front cover touches the fixing lugs. This ensures that the connectors make good contact.
- 5. Use the screws on the expansion card to secure it in the drive.

### <span id="page-8-1"></span>**3.1.1.1 Front view**

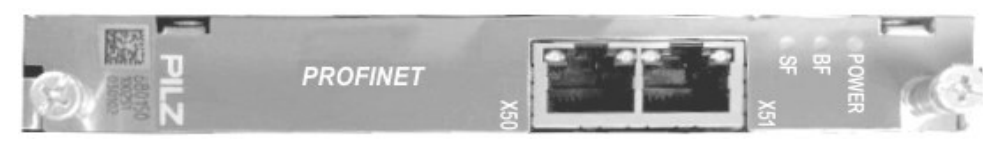

### <span id="page-8-2"></span>**3.1.2 LEDs**

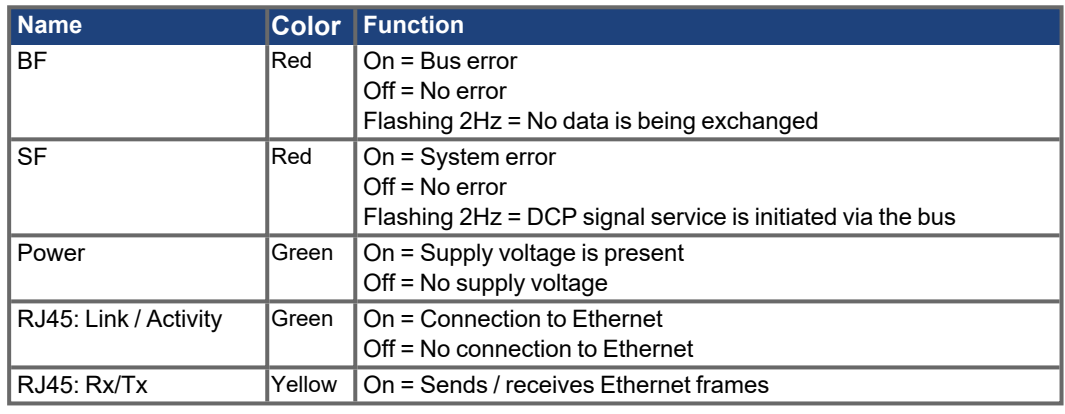

### <span id="page-8-3"></span>**3.1.3 Device master file**

The GSDML file is available from the add-on CDROM or from the Kollmorgen Website.

### <span id="page-8-4"></span>**3.1.4 Connection technology**

The PROFIBUS User Organisation PNO describes the cable selection, cable routing, shielding, bus connectors, bus termination and runtimes. The following minimum requirements of the connection cable and connector must be met:

- Only use standard industrial Ethernet cable and connectors.
- Only use double-shielded twisted pair cable and shielded RJ45 connectors (industrial connectors).
- 100BaseTX cable in accordance with the Ethernet standard (min. Category 5)

### <span id="page-8-5"></span>**3.1.5 Pinout**

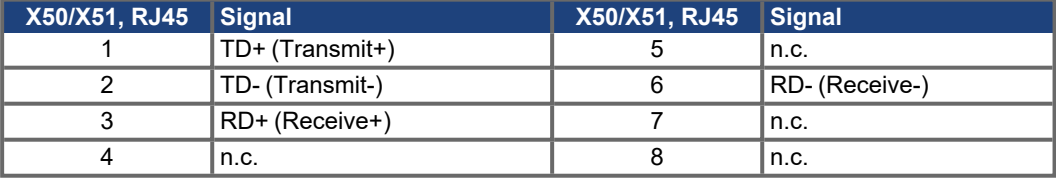

### <span id="page-9-0"></span>**3.1.6 Connection examples**

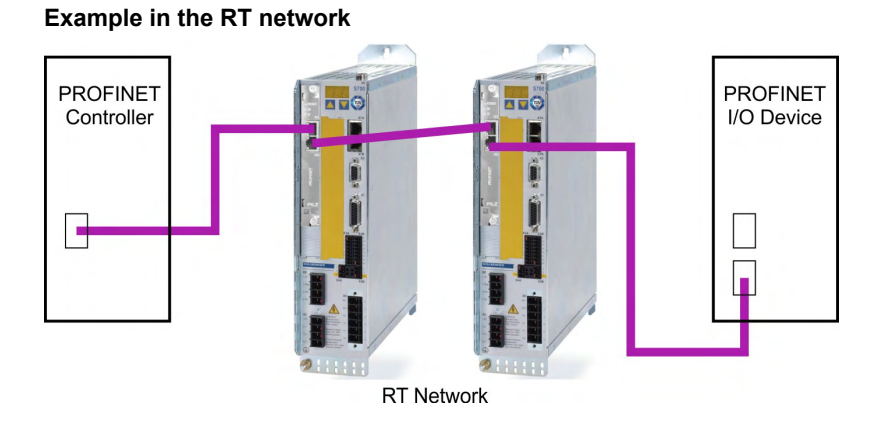

**Example in the RT / IRT network**

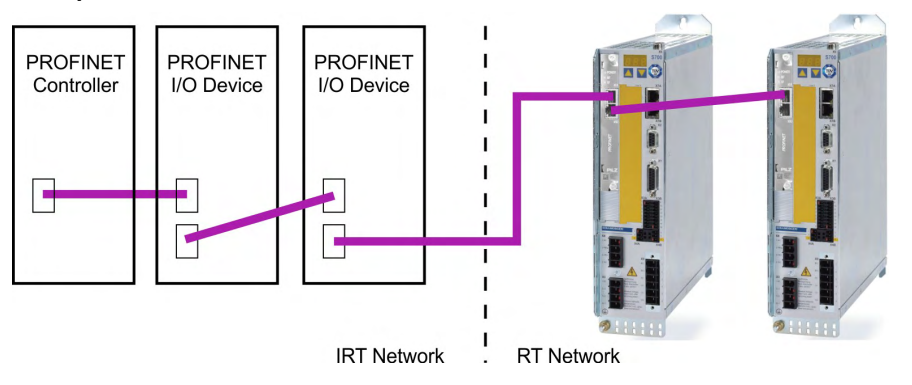

### **Example in the RT / IRT network with Switch**

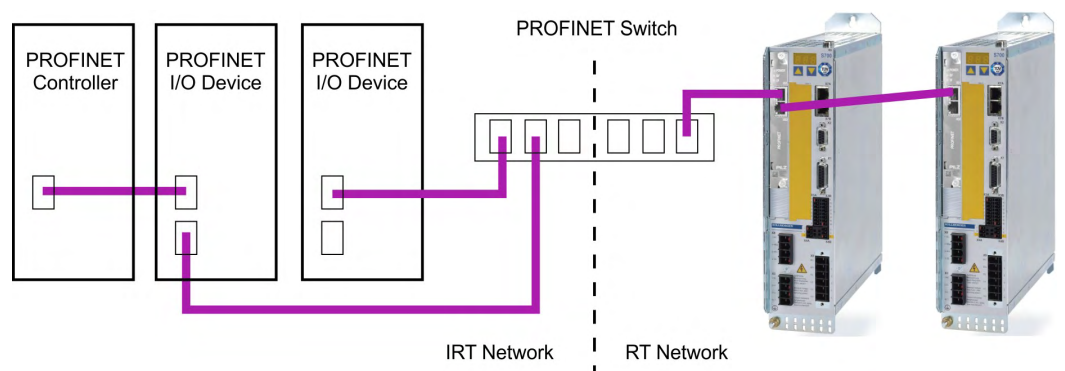

### <span id="page-9-1"></span>**3.1.7 Standard functions for data exchange with the servo amplifier**

Kollmorgen supplies an S7 function block (FB10), which enables the control functions of the servo amplifier to be handled very easily.

A description of the function block is available as a PDF file on the supplied CDROM and can be downloaded from our website.

### <span id="page-10-1"></span><span id="page-10-0"></span>**3.2 Setup**

### **3.2.1 Guide to setup**

**NOTICE** 

Only properly qualified personnel with professional expertise in control and drive technology are permitted to setup the servo amplifier.

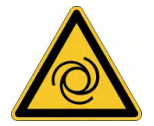

### **AWARNING** Automatic Start!

Risk of death or serious injury for humans working in the machine. The drive performing unplanned movements during commissioning cannot be ruled out.

Make sure that, even if the drive starts to move unintentionally, no danger can result for personnel or machinery. The measures you must take in this regard for your task are based on the risk assessment of the application.

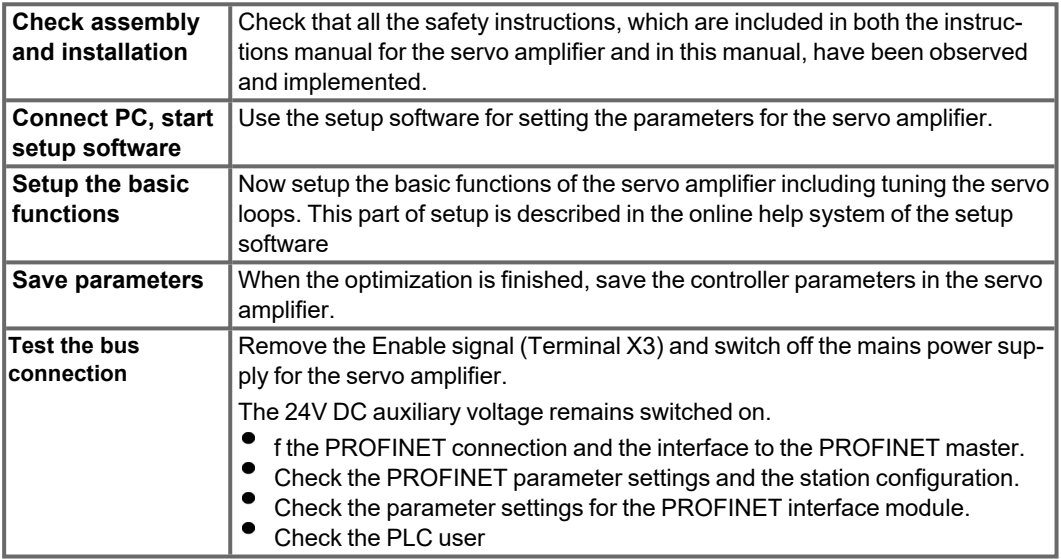

### <span id="page-11-0"></span>**3.2.2 Important amplifier configuration parameters**

The following parameters configure the amplifier for PROFINET. They can be set using the setup software for the servo amplifier.

### **Connection monitoring**

**[EXTWD](http://www.wiki-kollmorgen.eu/wiki/DanMoBilder/file/s300700help/extwd.html)** (PNU 1658), (DriveGUI screen PROFINET, PN-PZD-Timeout)

#### **Behaviour of the outputs when IOPS = Bad**

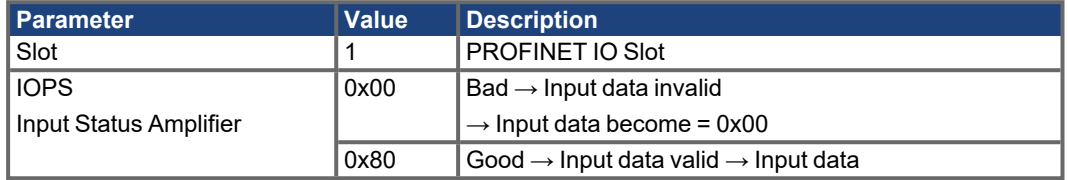

#### **Behaviour of the outputs when connection is lost**

To prevent the drive from responding in an unwanted way when the PROFINET connection is interrupted (an open circuit, for example), you should monitor the arrival of cyclical process data.

The parameter [EXTWD](http://www.wiki-kollmorgen.eu/wiki/DanMoBilder/file/s300700help/extwd.html) can be used to define the reaction monitoring time (Watchdog) for the fieldbus/slot communication.

Monitoring is only active if the parameter [EXTWD](http://www.wiki-kollmorgen.eu/wiki/DanMoBilder/file/s300700help/extwd.html) has a value greater than zero (EXTWD = 0, monitoring switched off) and the output stage is enabled.

If the set time has elapsed and the watchdog timer has not been retriggered by the arrival of a telegram, warning "n04" reaction monitoring is generated and the drive is stopped.

The amplifier remains ready for operation and the output stage is enabled.

This warning "n04" must be cleared([CLRFAULT](http://www.wiki-kollmorgen.eu/wiki/DanMoBilder/file/s300700help/clrfault.html) function or INxMODE = 14) before a new motion command (setpoint value) is accepted.

When you activate the timeout (EXTWD), the amplifier behaves as follows in the case of an error: Cable break or similar

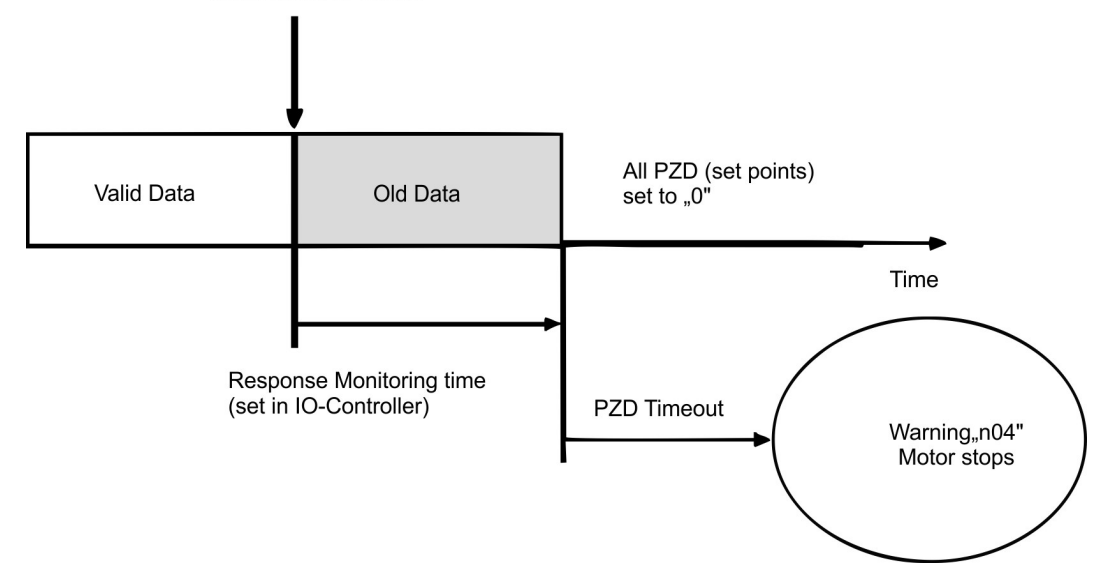

The motor then does not start up automatically. A zero telegram has to be sent again, or PROFINET has to be re-initialised.

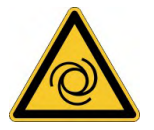

### **AWARNING** Automatic Start!

Depending on the application, risk of death or serious injury for humans working in the machine. When the reaction monitoring time parameter (Watchdog) EXTWD is set to "0", the motor stops when connection to PROFINET is lost. The motor continues to run after the connection has been established again.

Make sure that, even if the drive starts to move unintentionally, no danger can result for personnel or machinery. The measures you must take in this regard for your task are based on the risk assessment of the application.

#### **Behaviour of the outputs after power on**

Operating mode -126 (safe state) is always set when the servo amplifier is switched on. The outputs are also set to "0".

#### **AENA (PNU 1606)**

With this parameter, the state of the software-enable after switch-on can be defined. The softwareenable allows an external control to enable/disable the output stage. For amplifiers with analog setpoints([OPMODE](http://www.wiki-kollmorgen.eu/wiki/DanMoBilder/file/s300700help/opmode.html) =1,3) the software-enable is set automatically after switch-on and the devices are ready for operation immediately (if hardware-enable is present). For all others, soft-

ware-enable will be set to the value of [AENA](http://www.wiki-kollmorgen.eu/wiki/DanMoBilder/file/s300700help/aena.html). The variable AENA also has functionality when resetting the amplifier after an error (by digital input 1 or the [CLRFAULT](http://www.wiki-kollmorgen.eu/wiki/DanMoBilder/file/s300700help/clrfault.html) command). If an error can be reset by the software, the software-enable is set to the value of [AENA](http://www.wiki-kollmorgen.eu/wiki/DanMoBilder/file/s300700help/aena.html) after the error is cleared. In this way the behavior of the amplifier after a software-reset is similar to after the drive is switched on.

#### **INPT0 (PNU 1904)**

With [INPT0](http://www.wiki-kollmorgen.eu/wiki/DanMoBilder/file/s300700help/inpt0.html) a delay for the in-position message can be set. With the start of a motion task the in-position message is deleted and the monitoring of the position is activated after expiration of the adjusted time. This function is particularly important for positioning procedures within the in-position window. In this case the in-position message is delayed for a defined time.

#### **PNSTNAME**

Command [PNSTNAME](http://www.wiki-kollmorgen.eu/wiki/DanMoBilder/file/s300700help/pnstname.html) is used to define the amplifier's fieldbus device name.

Each device name in the PROFINET network may be assigned once only.

The device name is limited to 127 characters in total.

- A name component within the device name may be a max. 63 characters in length. (One character string between two points.)
- Permitted characters: Letters "a" … "z", digits "0" …"9", hyphen or dot.
- Upper case characters may not be used in the device name.
- The device name may not start or end with the following characters: "-" and "."
- The device name may not start with digits.
- The device name may not have the format n.n.n. ( $n = 0 \ldots 999$ )
- The device name may not start with the character string "port-xyz-" (xyz =  $0 \ldots 9$ )
- Device names are assigned to the PROFINET IO devices in the commissioning phase.

Assigning the station name with DRIVEGUI.EXE

The station name can be set on screen page *PROFINET* (→ #15).

Assigning the number of the PROFINET device name at the servo amplifier

The number of the PROFINET device name can also be assigned via the arrow keys at the servo amplifier (see instruction mahual of the servo amplifier).

**NOTE** 

**NOTE** 

The"[RSTVAR](http://www.wiki-kollmorgen.eu/wiki/DanMoBilder/file/s300700help/rstvar.html)" command (parameters are set to default values) is used to reset the PROFINET device name to the set [ADDR](http://www.wiki-kollmorgen.eu/wiki/DanMoBilder/file/s300700help/addr.html) "s300s700-drive-0 to s300s700-drive-127. When no "ADDR" is set at the amplifier, the amplifier is given the device name "s300s700-drive-0".

#### **PNIP**

The [PNIP](http://www.wiki-kollmorgen.eu/wiki/DanMoBilder/file/s300700help/pnip.html) command is used to define the amplifier's fieldbus IP address. The assignment is normally made automatically through the controller (AC500, S7, TIA). However, in some cases the PROFINET IO devices may also be assigned a manual IP address. This is stored in the amplifier in remanent memory.

**NOTE** 

The network mask should be stated in the correct format.

### **PNGWAY**

The [PNGWAY](http://www.wiki-kollmorgen.eu/wiki/DanMoBilder/file/s300700help/pngway.html) command is used to define the amplifier's fieldbus gateway. The assignment is normally made automatically through the controller (S7, TIA). However, in some cases the PROFINET IO devices may also be assigned a manual gateway. This is stored in the amplifier in remanent memory.

**NOTE** 

**NOTE** 

The gateway address should be stated in the correct format.

### **PNMS**

The ASCII command [PNMS](http://www.wiki-kollmorgen.eu/wiki/DanMoBilder/file/s300700help/pnms.html) can be used to set the PROFINET cycle time on the amplifier. It is possible to set the bus cycle time to 1 ms or 4 ms.

Under the following conditions the cycle time is set to 4 ms automatically:

In the servo amplifier a safety card with the Encoder types (FBTYPE 12, 16, 17, 27) is built in, and the bus cycle time has been changed from 4 ms to 1 ms.

### <span id="page-14-0"></span>**3.2.3 Setup Software**

### <span id="page-14-1"></span>**3.2.3.1 Screen page PROFINET**

The PROFINET specific parameters, the bus status, and the data words in the transmit and receive directions (as seen by the bus-master) are displayed on this screen page. This page is helpful when searching for errors and commissioning the bus communication.

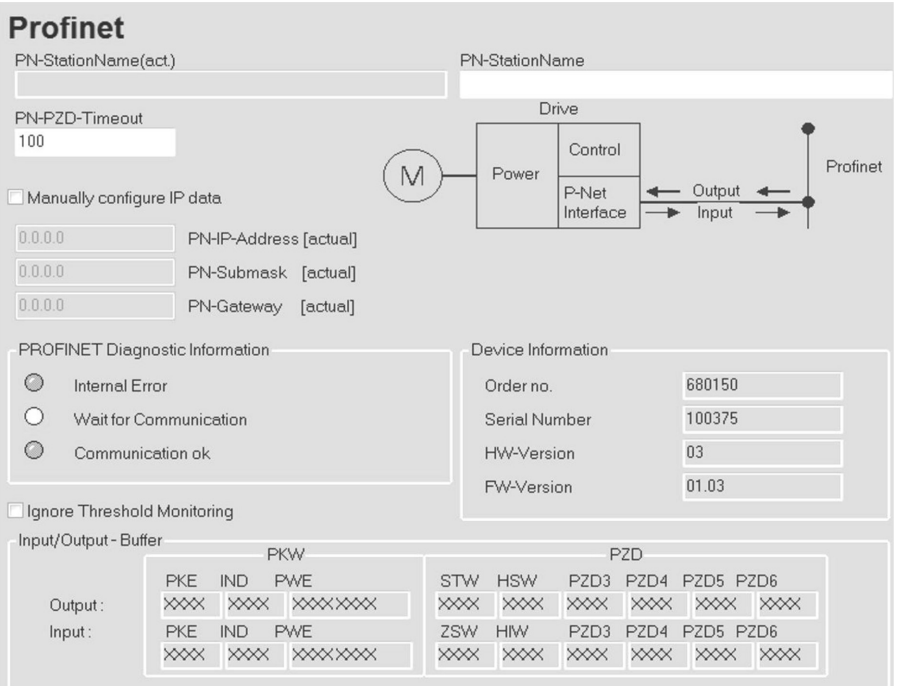

<span id="page-14-2"></span>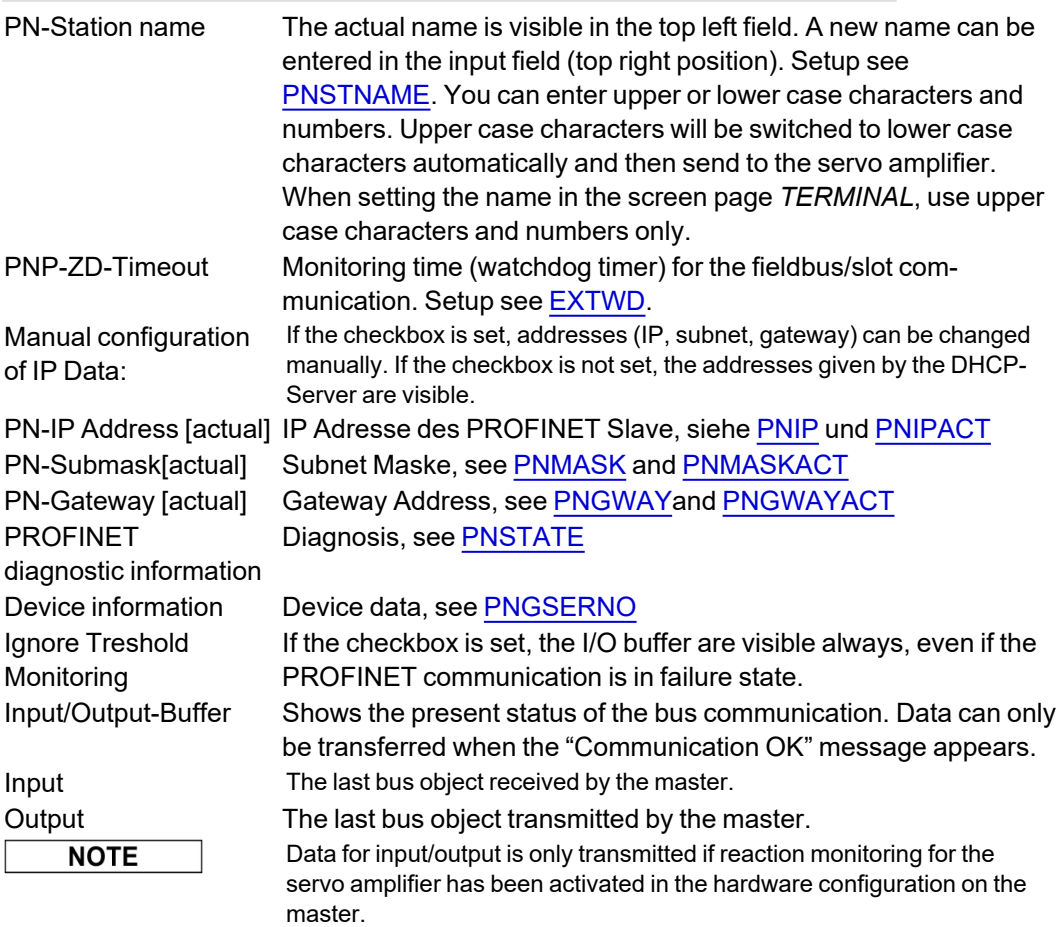

#### <span id="page-15-0"></span>**3.2.3.2 Screen page PROFINET Instrument control**

On this screen page the individual bits of the control word (STW) and the status word (ZSW) are shown. The device status resulting from the status word is visualized in the status machine. The current status is shown as black, all others are grey. Additionally the previous status is shown by emphasizing the number of the appropriate arrow.

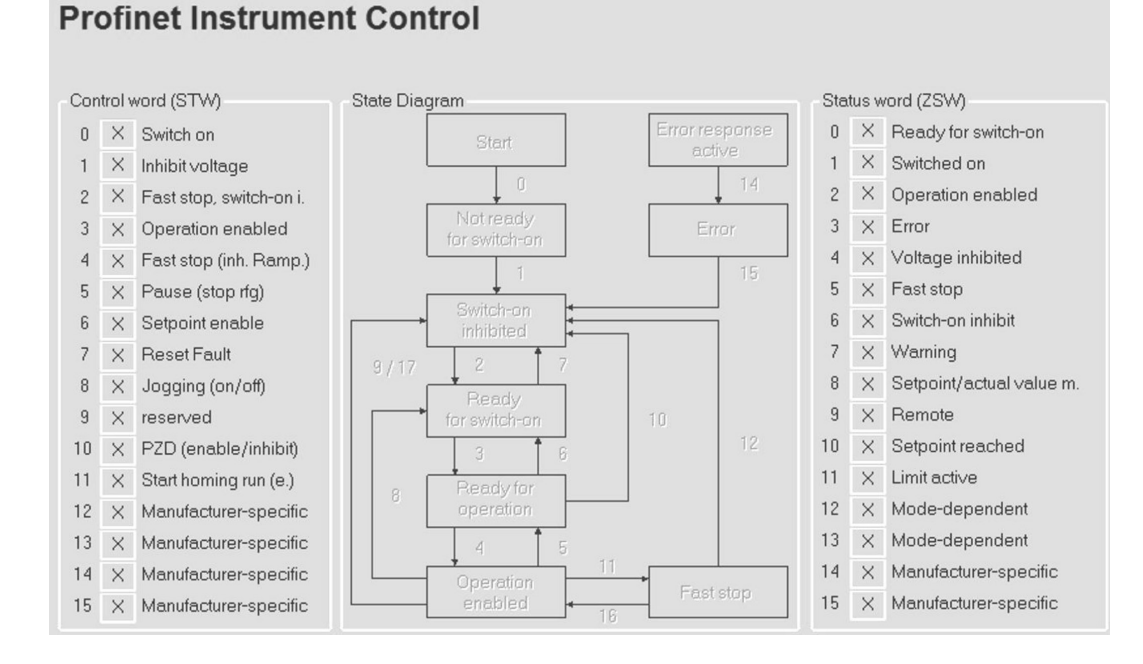

# <span id="page-16-0"></span>**4 Device profile**

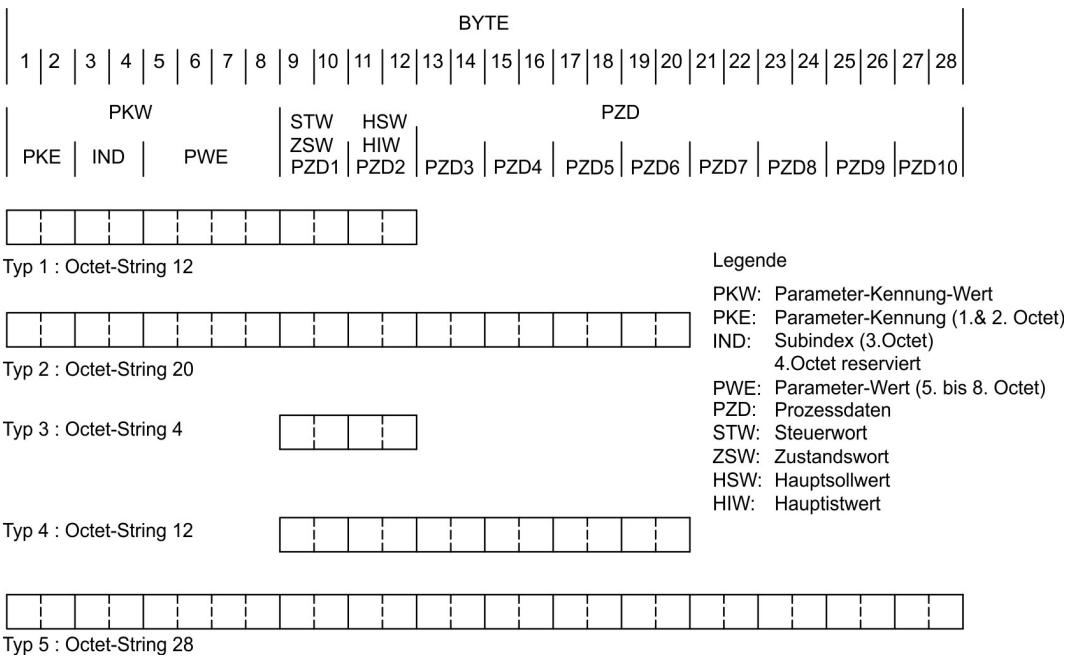

A device profile based on the PROFIDRIVE profile is implemented. The PROFIDRIVE profile uses parameter process data objects (PPO). Profile number 3, Version 2 is used.

The servo amplifier only uses the PPO type 2 with 4 words in the PKW section and 6 words in the PZD section. The PKW section is primarily used to transfer servo amplifier parameters; the PZD section is primarily used to manage motion functions.

The telegram can be divided into two sections or data channels:

- 1. PKW section (4 words)
- 2. PZD section (6 words)

The PKW data channel is also called the service channel. The service channel only uses confirmed communication services and is used on the servo amplifier as a parameter channel.

### **The PKW channel has no real-time capability.**

The PZD data channel is also called the process data channel. The process data channel uses unconfirmed communication services. The response of the servo amplifier to an unconfirmed service can only be seen from the device reaction. (status word, actual values).

**The PZD channel has real-time capability.**

### <span id="page-17-1"></span><span id="page-17-0"></span>**4.1 Parameter channel**

### **4.1.1 Parameter ID (PKE)**

### **Marked lines in the table are valid for the servo amplifier**

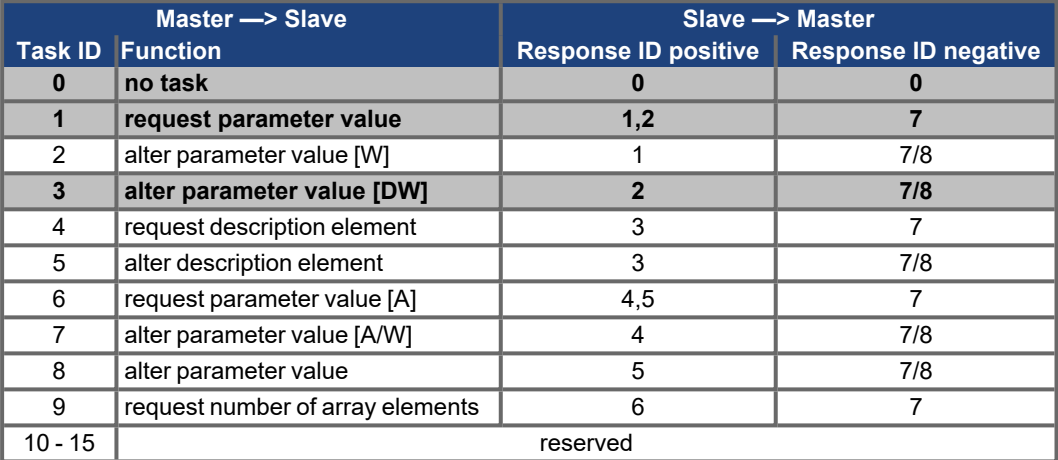

### <span id="page-17-2"></span>**4.1.1.1 Interpretation of the response IDs**

### **Marked lines in the table are valid for the servo amplifier**

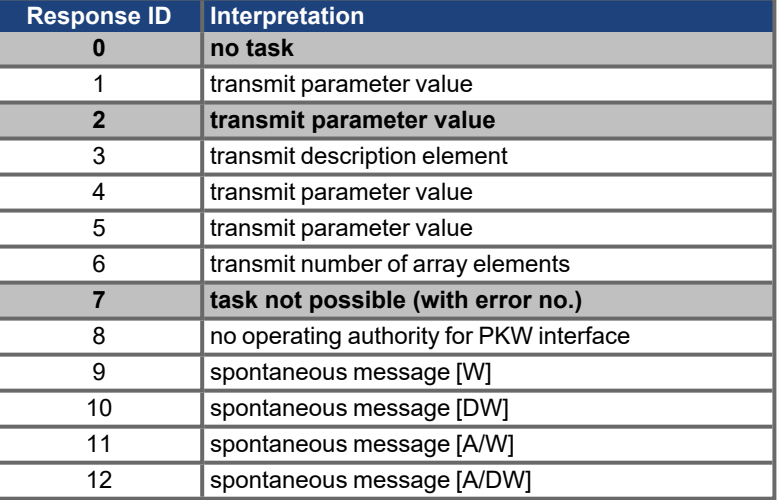

### **Abbreviations in the tables:**

A:Array, W:Word, DW:Double-word

### <span id="page-18-0"></span>**4.1.1.2 Response ID 7: Profile specific error numbers**

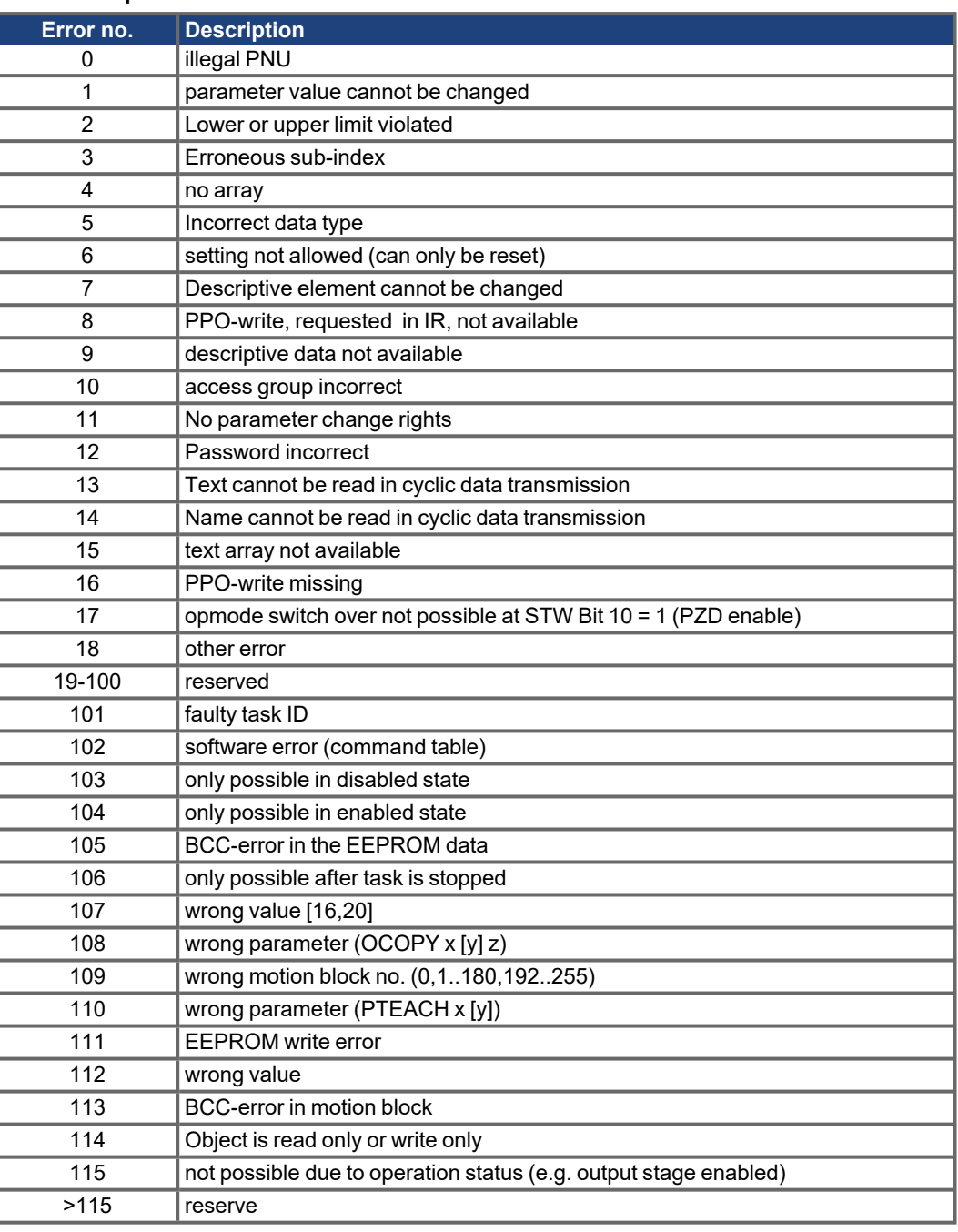

### <span id="page-18-1"></span>**4.1.2 Index IND**

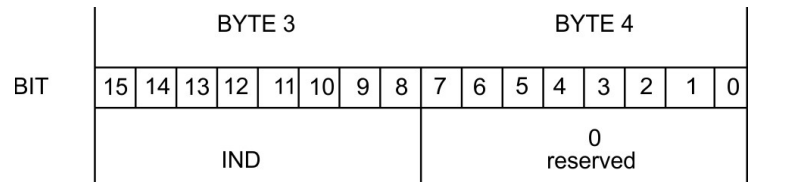

**NOTE** 

An Index (IND) unequal to 0 is used for reading and writing amplifier parameters with PNUs > 1600. See ( $\rightarrow$  #31, Manufacturer specific object channel (from PNU 1600)) for further description.

### <span id="page-19-0"></span>**4.1.3 Parameter value PWE**

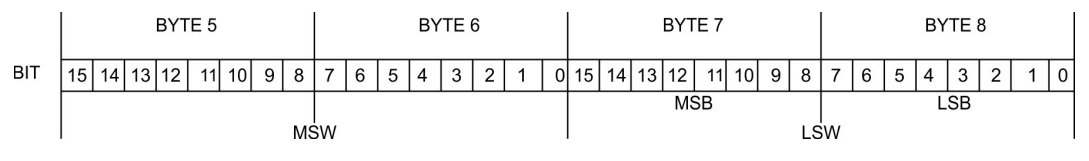

The data for the PNU-variable is contained in the PWE, and is placed flush right (PKE):

4-byte data (double-word)PWE 5-8 (PWE 8 LSB)

Commands are transferred right justified with task ID 3. If a command cannot be executed, the response identification AK = 7 signals the error, and an error number is given out. Error numbers ( $\rightarrow$  #19).

### <span id="page-19-1"></span>**4.2 The process data channel (PZD)**

Cyclical data are exchanged across the PROFINET through the process data section of the 20-byte telegram. Each PROFINET cycle triggers an interrupt in the servo amplifier and new process data is exchanged and processed. The interpretation of the PZD by the amplifier depends on the operating mode that is set. The operating mode is set through a PROFINET parameter (PNU 930 ( $\rightarrow$  #24)).

In all operating modes, data word 1 of the process data (PZD1) in the direction from control system to servo amplifier is used for instrument control, and in the direction from servo amplifier to control system it has the function of a status indicator for the amplifier.

The interpretation of the process data PZD2 – PZD6 changes depending on the operating mode [\(](#page-36-1) $\rightarrow$  # [37\).](#page-36-1)

**NOTICE** 

When the servo amplifier is switched on, the PROFIDRIVE operating mode that is always set to –126 (safe state). Before changing the operating mode, bit 10 of the control word STW must always be set to 0. The new operating mode only becomes active when bit 10 of the control word is set to 1  $(\rightarrow \# 24)$  $(\rightarrow \# 24)$ .

# <span id="page-20-0"></span>**5 Parameter channel (PKW)**

The digital servo amplifiers of the servo amplifier series have to be adapted to the circumstances of your machine. The parameters for the controllers are set using either the setup software or via the PROFINET.

### <span id="page-20-1"></span>**5.1 Read/write an amplifier parameter**

Read (AK = 1) or write (AK = 3) amplifier parameters

Writes or reads an amplifier parameter, which is identified by the parameter number (PNU), into the *volatile* memory of the servo amplifier..

The parameters that are written to the servo amplifier can be transferred to the *non-volatile* memory by using the command "non-volatile parameter save" (PNU 971).

#### **Telegram layout**

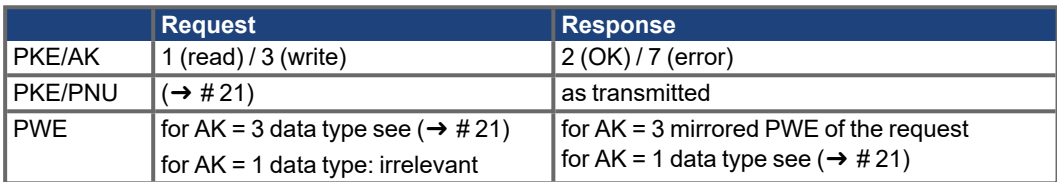

### <span id="page-20-2"></span>**5.2 Summary of the parameter numbers**

All the parameter numbers (PNUs) for the servo amplifier are listed in numerical order in the table on page ( $\rightarrow$  #21) with a short description. The parameter numbers in the range 900 – 999 are profile-specific for the PROFINET drive profile PROFIDRIVE. Parameter numbers > 999 are manufacturerspecific.

For better understanding, you can look up the ASCII commands which are in the column "ASCII command" in the online help the setup software. A description of all ASCII commands can be found in the ASCII reference lists (referring to the servo amplifier type) located on the product CDROM and on our website.

**NOTE** 

Parameter numbers >1600 use the object channel ( $\rightarrow$  #31).

# <span id="page-21-0"></span>**5.2.1 List of the parameters**

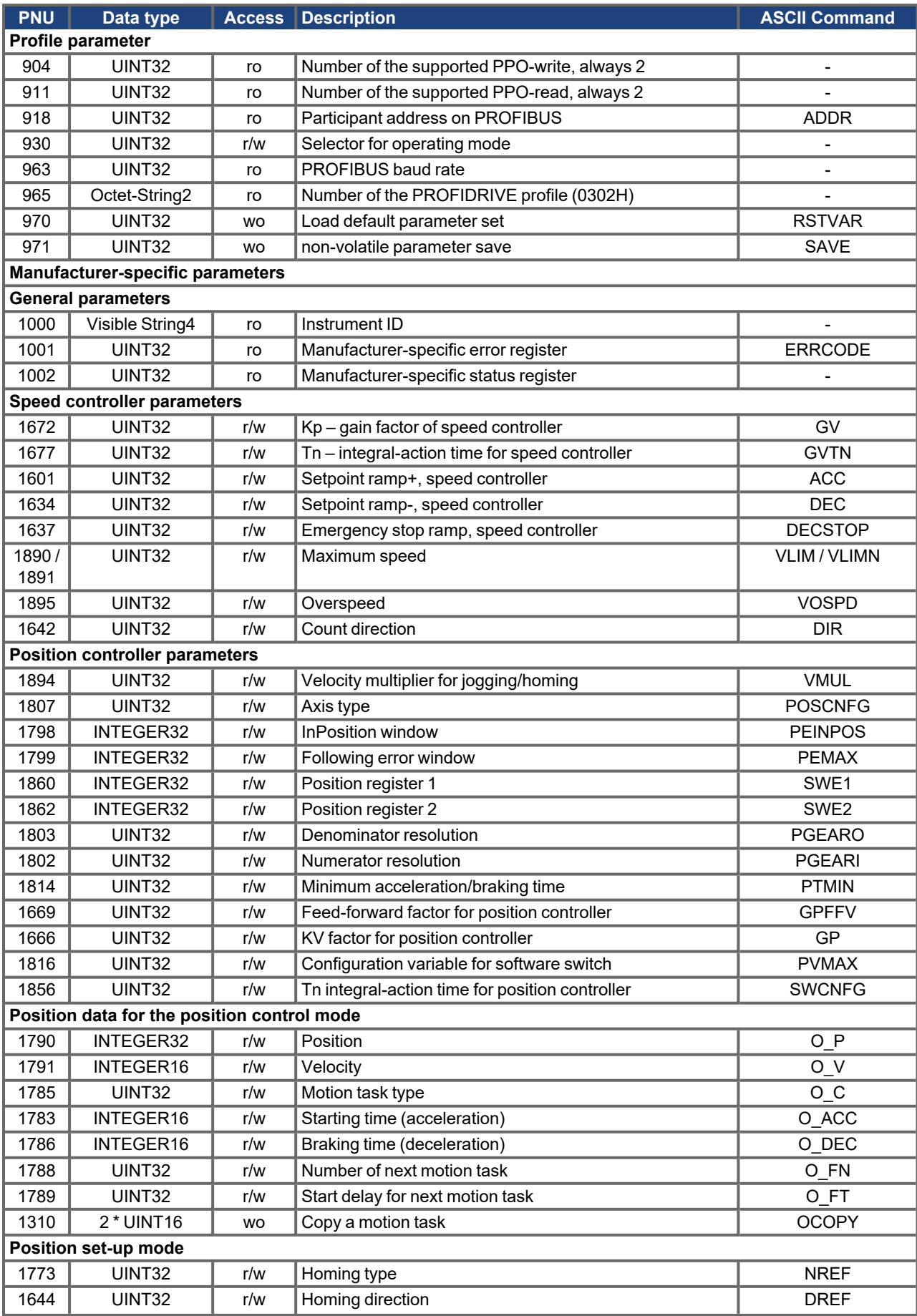

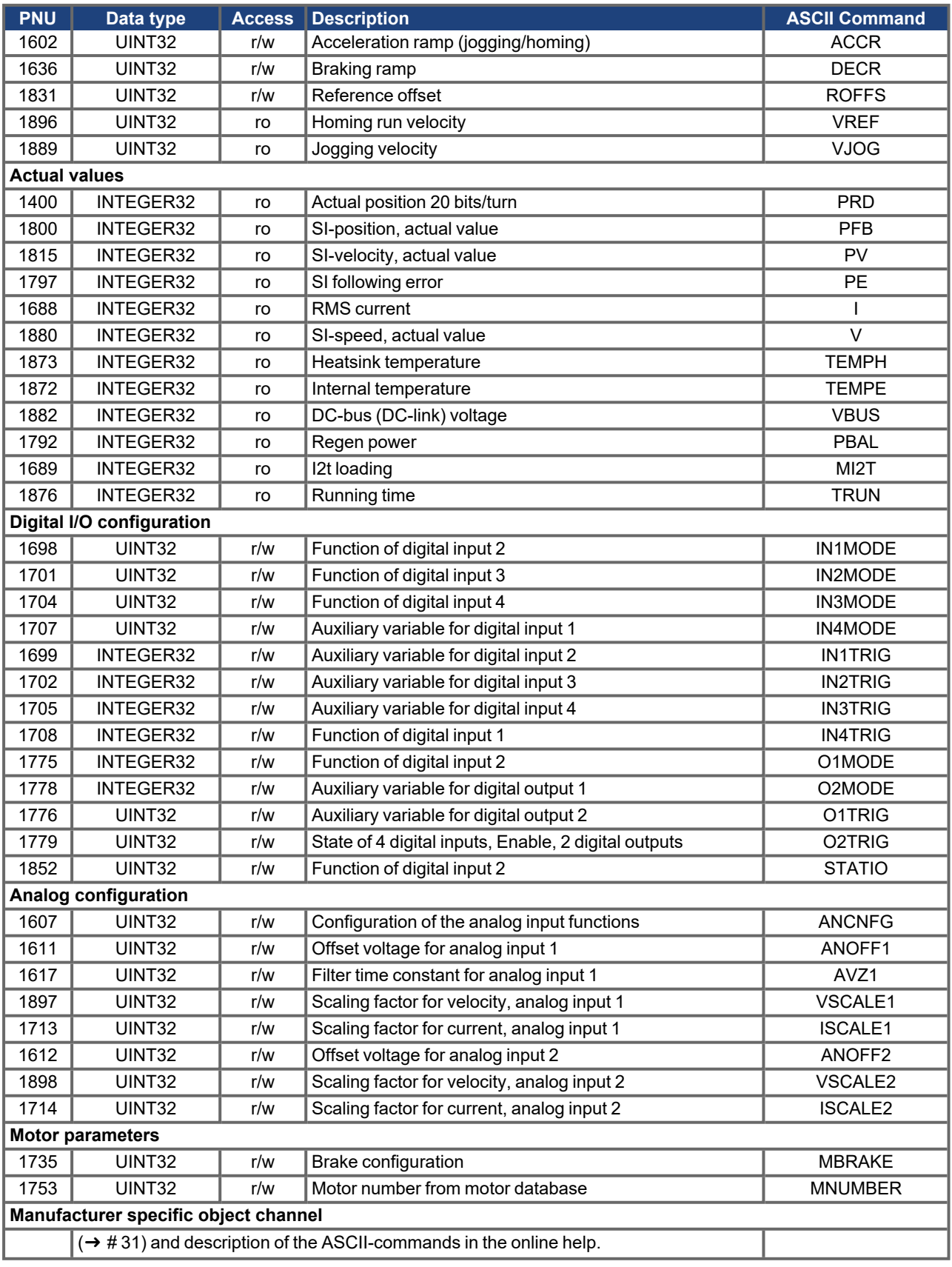

**Abbreviations in the "Access" column**

**wo** = "write only" access, **ro** = "read only" access, **r/w** = read and write access

### <span id="page-23-1"></span><span id="page-23-0"></span>**5.2.2 Profile Parameters**

#### **5.2.2.1 PNU 970: Default parameters**

Used to reject all the parameters that are set and load the manufacturer's default values.

#### <span id="page-23-2"></span>**5.2.2.2 PNU 971: Non volatile saving of parameters**

With this parameter you can save all the parameter settings to the EEPROM. To do this, the parameter must have the value PWE = 1 when the transfer takes place.

### <span id="page-23-3"></span>**5.2.2.3 PNU 930: Selection Switch for Operating Modes**

The "Selector for operating modes" is defined by the drive profile, and mirrors the operating modes of the drive profile to the operating modes of the servo amplifier. The following table shows a summary of the operating modes:

**NOTE** 

If process data are exchanged across the PROFINET, then the operating modes of the drive profile must only be selected with PNU 930.

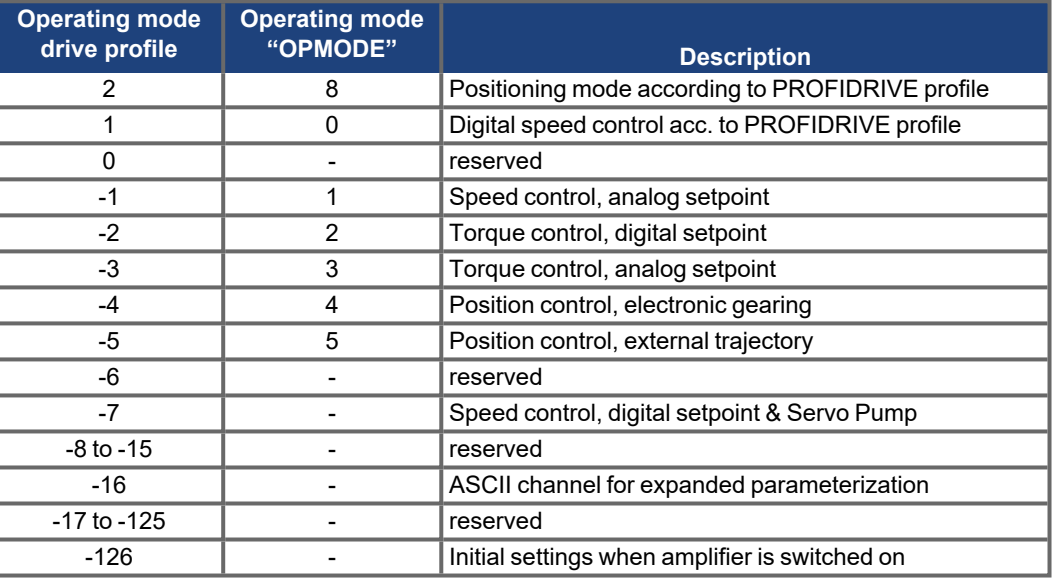

Operating modes ( $\rightarrow$  #37). A change of operating mode can only be done in connection with the control word. Ensure the following sequence when changing the operation mode:

#### 1. **Inhibit setpoints and process data**

Bit 10 in the control word is set to 0, so that no new setpoints will be accepted by the servo amplifier and no new control functions can be initiated. A new operating mode can, however, be selected while a motion function is being performed.

The control word is only inhibited to the extent that the servo amplifier can always be switched into a safe state.

#### 2. **Select the new operating mode with PNU 930**

The new operating mode is selected with parameter 930 through the parameter channel, but not yet accepted.

#### 3. **Set/receive the setpoints and actual values**

Enter the corresponding setpoints in the setpoint area of the process data. Here you must take note that the normalization and data formats depend on the operating mode that is selected. The interpretation of the actual values is also altered  $($   $\rightarrow$  [# 17\)](#page-16-0) and  $($  $\rightarrow$  [# 37\)\)](#page-36-0). The user program must respond accordingly.

#### 4. **Enable the setpoints**

Bit 10 of STW is set to 1. The setpoints are immediately accepted and processed. The new actual values are output with the appropriate normalization and data format.

### **NOTICE**

After switch-on or after a coldstart the servo amplifier is always in the safe operating mode. In the safe operating mode (-126), no motion functions can be initiated via the PROFINET. However, it is possible to perform motion functions with the the setup Software.

If the operating mode is changed, then motion functions can only be operated via the PROFINET. If the operating mode is changed via another communication channel, then the amplifier is emergency braked and the error F21 (Handling error, expansion card) is signaled.

### <span id="page-24-0"></span>**5.2.3 Manufacturer specific parameters**

#### <span id="page-24-1"></span>**5.2.3.1 PNU 1000: Instrument ID**

The instrument ID consists of four ASCII characters, with the contents "Sxyz".

- x defines for the servoamplifier family
- yz defines for the current level of the output stage

#### <span id="page-24-2"></span>**5.2.3.2 PNU 1001: Manufacturer specific error register**

The assignment of the error register can be seen in the following table. The explanation of the individual errors can be found in the assembly & installation instructions for the servo amplifier.

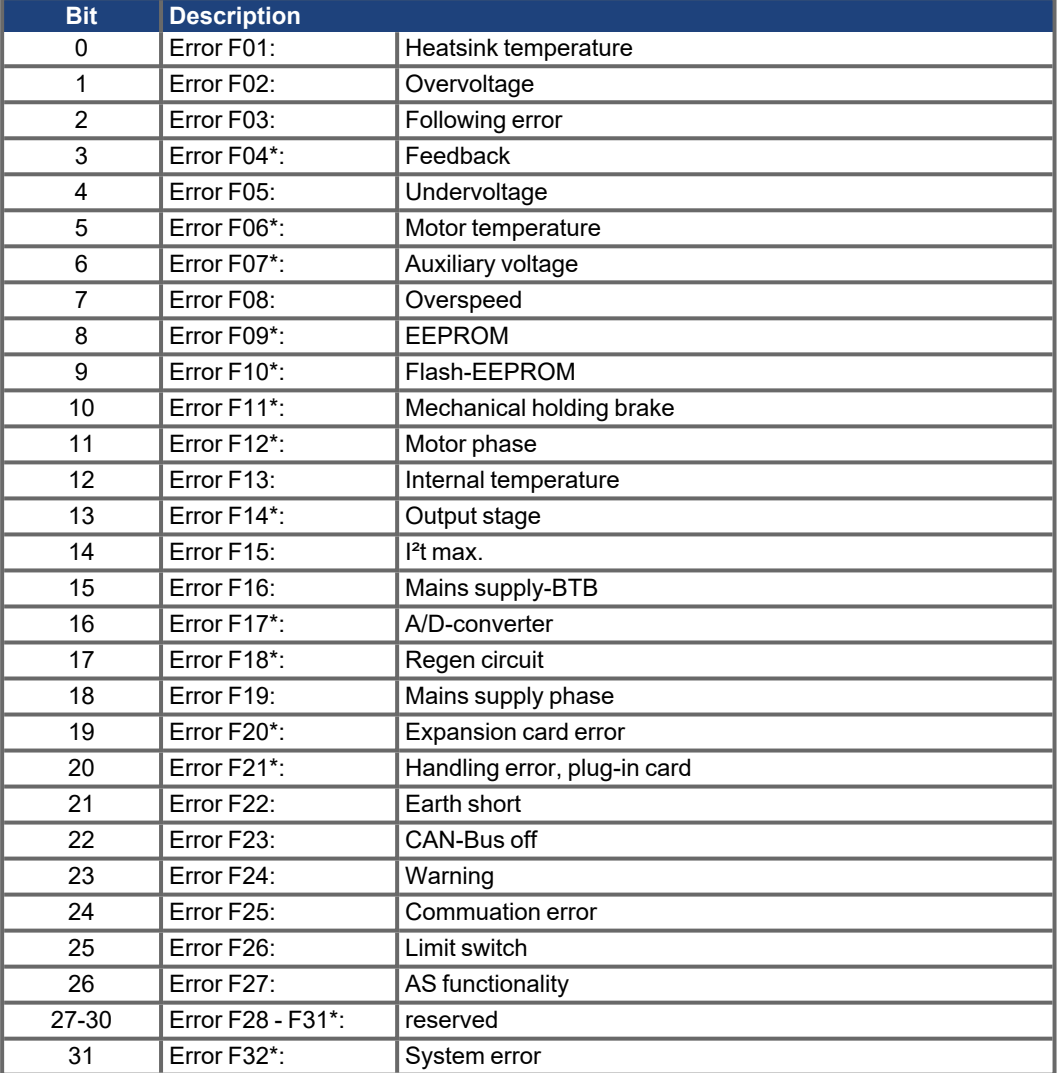

When the cause of the error has been cleared, the error state can be canceled by setting Bit 7 in the control word (STW).

The error response of the servo amplifier to the reset will differ, depending on the error that has occurred:

For errors that are marked by an asterisk (\*), setting the reset bit initiates a cold-start of the amplifier, whereby the PROFINET communication to this amplifier will also be interrupted for several seconds. Depending on the circumstances, this break in communication may have to be separately handled by the PLC.

For the other errors, the reset leads to a warm start, during which the communication will not be interrupted.

A description of the individual errors and recommendations for removing them can be found in the amplifier's installation manual.

### <span id="page-25-0"></span>**5.2.3.3 PNU 1002: Manufacturer specific status register**

The bit assignment can be seen in the following table:

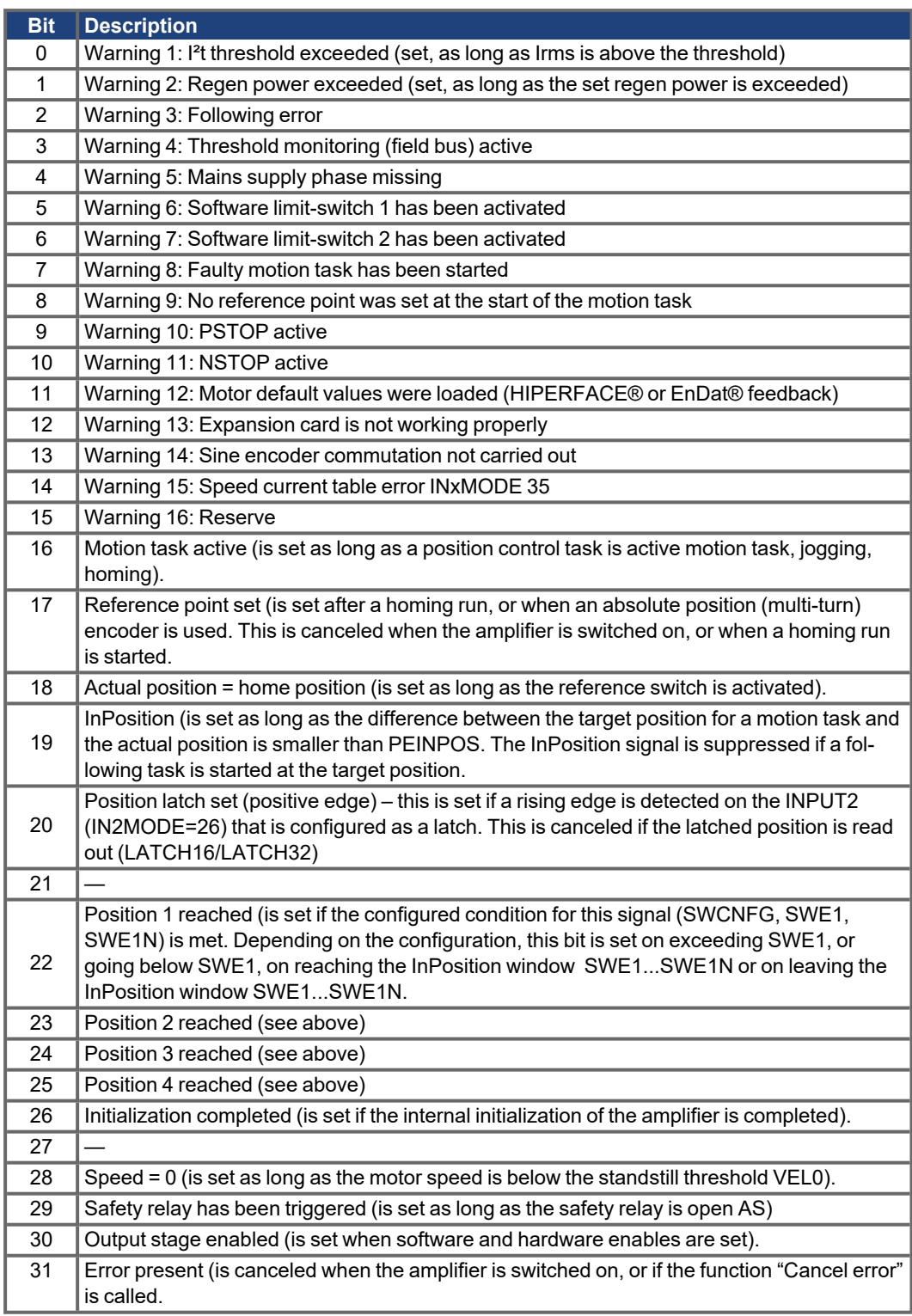

**In the process data, Bits 16 to 31 of the manufacturer-specific status register are given out.** Warnings 3 and 4 can be reset through Bit 13 in the control word.

### <span id="page-26-1"></span><span id="page-26-0"></span>**5.2.4 Position control parameters**

#### **5.2.4.1 PNU 1894: Velocity multiplier**

This parameter is used to enter a multiplier for the jogging/homing velocity. In Positioning opmode, the velocity for jogging/homing is set through PZD2 jogging/homing is started using bit 8/ bit 11 in the control word (STW). The actual jog velocity is calculated according to the following formula:

 $V_{Jog, vel.}$  (32Bit) =  $V_{Jog, PZD2}$  (16Bit) x Velocity-Multiplier (16Bit) The default value for PNU 1894 is 1.

### <span id="page-26-2"></span>**5.2.4.2 PNU 1807: Axis type**

This parameter is used to define the axis type.

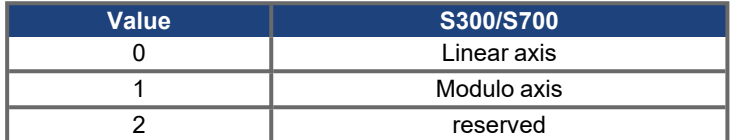

#### <span id="page-26-4"></span><span id="page-26-3"></span>**5.2.5 Position data for the position control mode**

### **5.2.5.1 PNU 1790: Position**

Since the servo amplifier calculates all positioning operations internally only on an incremental basis, there are limitations on the usable range of values for distances that are given in SI (user) units.

The range for the incremental position covers the values from  $-2^{31}$  to ( $2^{31}$ -1).

The resolution that is determined by the PGEARO (PNU1803 ind1) and PGEARI (PNU1802 ind1) parameters and the variable PRBASE fix the sensibly usable range for positioning operations.

The variable PRBASE determines, through the equation  $n = 2^{PRBASE}$ , the number of increments per motor turn. The value of PRBASE can only be 16 or 20.

PGEARO contains the number of increments that must be traversed when the distance to be moved is PGEARI. The default values for PGEARO correspond to one turn.

The number of turns that can be covered are given as follows:

-2048..+2047 for PRBASE=20 and -32768..+32767 for PRBASE=16

The sensibly usable position range is derived as follows:

-2<sup>31</sup> \* PGEARI / PGEARO ... (2<sup>31</sup> - 1) \* PGEARI / PGEARO für PGEARI ≤ PGEARO

respectively

 $-2^{31}$  ... ( $2^{31}$  - 1) for PGEARI > PGEARO

### <span id="page-26-5"></span>**5.2.5.2 PNU 1791: Velocity**

The usable range for the velocity is not limited by the available data area. It is limited by the maximum applicable speed nmax, which is given by the speed parameter VLIM as the final limit speed for the motor.

The maximum velocity is thus given by:

 $v_{\text{SI, max}} = n_{\text{max}}$  x PGEARI / PGEARO x 2<sup>PRBASE</sup> with  $n_{\text{max}}$  in turns/sec

or, in incremental units, as:

 $v_{\text{incr. max}} = n_{\text{max}} \times 2^{\text{PRBASE}} \times 250 \mu s / 1s = n_{\text{max}} / 4000 \times 2^{\text{PRBASE}}$  with  $n_{\text{max}}$  in turns/sec

### <span id="page-27-0"></span>**5.2.5.3 PNU 1785: Motion task type**

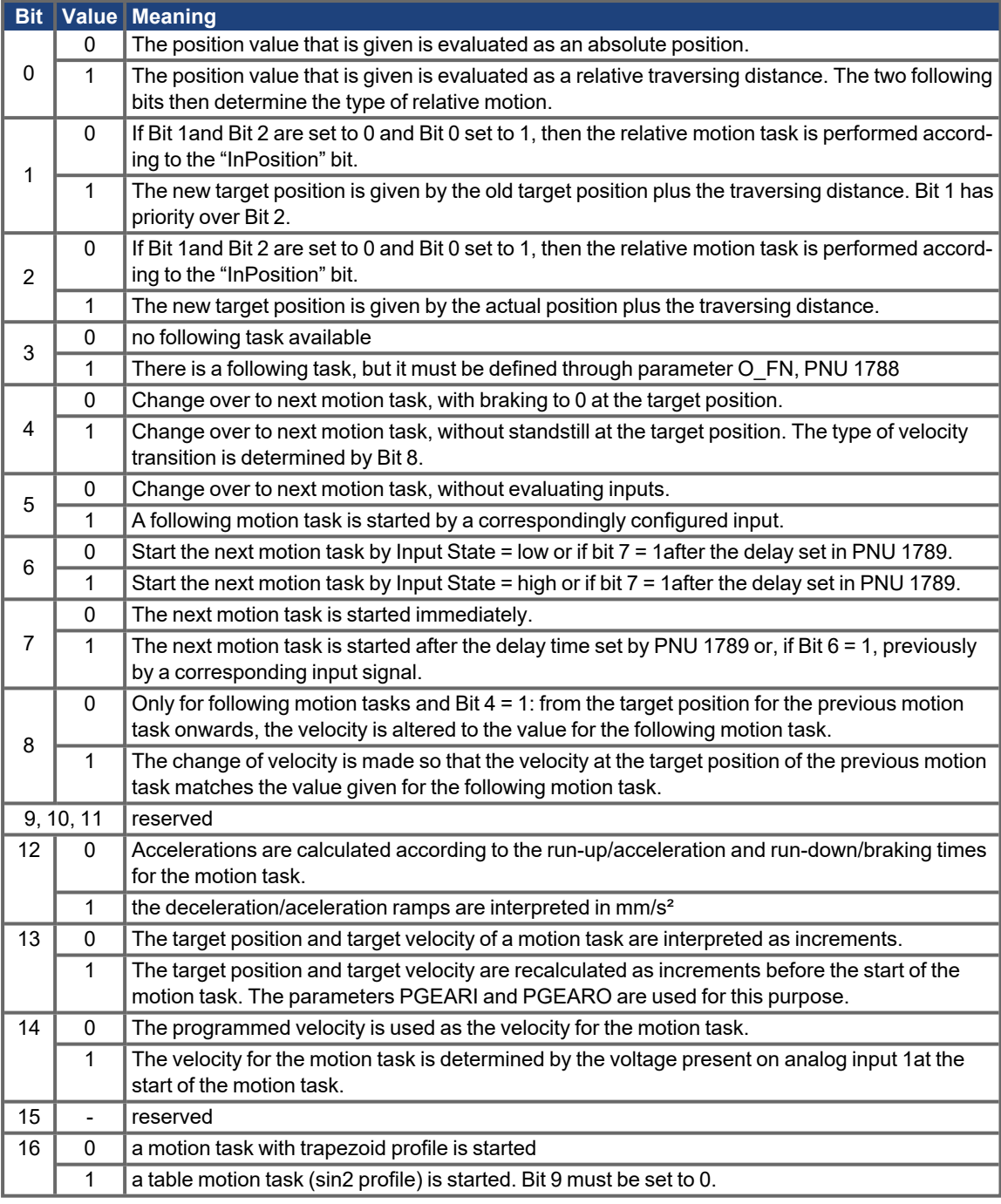

Bits 0 to 15 are transmitted as motion task type in PZD 6 (mode "positioning") with direct motion tasks.

Bit 16 is not affected by the motion task type transmitted with the process data in PZD 6 and therefore must be written with PNU 1785 to the parameter channel.

### <span id="page-27-1"></span>**5.2.5.4 PNU 1783: Acceleration time**

This parameter defines the total time or rate (depending on the type of units selected for acceleration) to reach the target velocity for the motion task.

#### <span id="page-28-0"></span>**5.2.5.5 PNU 1786: Deceleration time**

This parameter defines the total time or rate (depending on the type of units selected for deceleration) to reduce the velocity to 0 at the target position.

### <span id="page-28-1"></span>**5.2.5.6 PNU 1788: Next motion task**

The motion task number of the motion task to be started can be from 1 bis 200 (motion tasks in EEPROM) or 201 .. 300 (motion tasks in RAM).

### <span id="page-28-2"></span>**5.2.5.7 PNU 1789: Start delay**

This parameter is used to set a delay time before the start of a motion task.

### <span id="page-28-3"></span>**5.2.5.8 PNU 1310: Copy motion task**

This parameter can be used to copy motion tasks. The source motion task must be entered in the high-value portion of PWE (PZD 5 & 6) and the target motion task must be entered in the low-value portion of PWE (PZD 7 & 8).

#### <span id="page-28-5"></span><span id="page-28-4"></span>**5.2.6 Setup mode Position**

#### **5.2.6.1 PNU 1773: Homing type**

This parameter can be used to determine which type of homing run should be applied. The assignment can be seen in the following table:

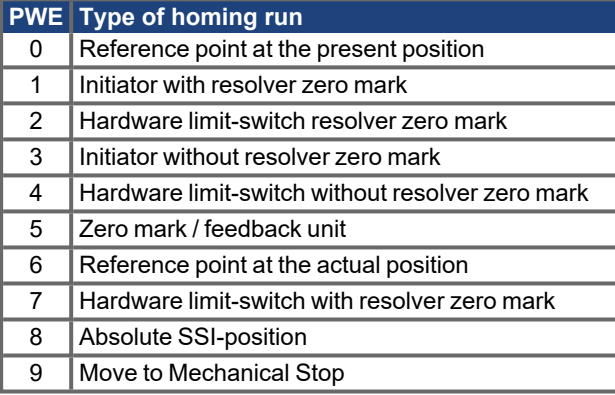

#### <span id="page-28-6"></span>**5.2.6.2 PNU 1644: Homing direction**

This parameter can be used to determine the direction of motion for homing runs. If set equal 0, then the direction of motion is negative; for a value 1 it is positive, and for a 2 it depends on the distance to the reference point in the direction in which the homing run started.

### <span id="page-28-7"></span>**5.2.7 Actual values**

#### <span id="page-28-8"></span>**5.2.7.1 PNU 1800: Actual position value in SI (User) units**

The parameter value is the actual SI (user unit) position value.

### <span id="page-29-0"></span>**5.2.8 Digital I/O Configuration**

.

All settings for the digital inputs and outputs only become effective after being saved in the EEPROM and then switching off and on again, or making a cold start of the servo amplifier. Details on each configuration setting can be seen in the user manual for the setup software.

### <span id="page-29-1"></span>**5.2.8.1 PNUs 1698/1701/1704/1707: Digital input configuration**

This parameter can be used to configure the digital inputs 1 to 4 individually.

The configurable functions depend on the used amplifier and are described in the ASCII Object Reference.

### <span id="page-29-2"></span>**5.2.8.2 PNUs 1775/1778: Digital output configuration**

These parameters can be used to configure the two digital outputs individually. The configurable functions depend on the used amplifier and are described in the ASCII Object Reference.

### <span id="page-29-3"></span>**5.2.9 Analog configuration**

All settings for the analog inputs and outputs only become effective after being saved in the EEPROM and then switching off and on again, or making a cold start of the servo amplifier. The significance of the functions can be seen in the user manual for the setup Software.

#### <span id="page-29-4"></span>**5.2.9.1 PNU 1607: Analog input configuration**

This parameter can be used to configure the two analog inputs together. The configurable functions depend on the used amplifier and are described in the ASCII Object Reference.

### <span id="page-30-0"></span>**5.2.10 Manufacturer specific object channel (from PNU 1600)**

With PNUs>1600 you can programm each ASCII-parameter/command of the servo amplifier. The PNU can be calculated by the object number with a specific offset (ASCII command reference list: DPR). All PNUs described in this manual can be reached with index=1. In the ASCII reference list you find for every parameter the PNU and the referring index. More functions of the object channel can be used with the indices listed below.

The offset and the indices that must be used depend on the object number:

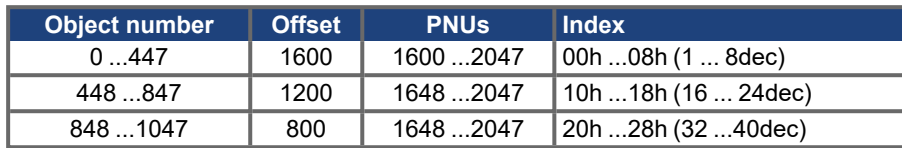

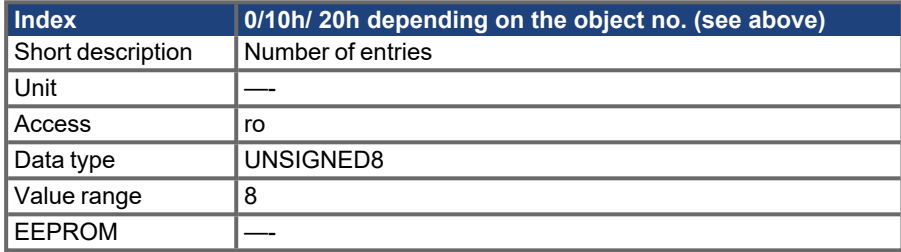

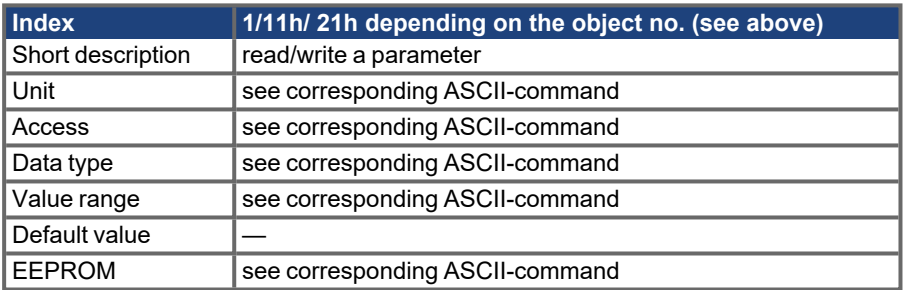

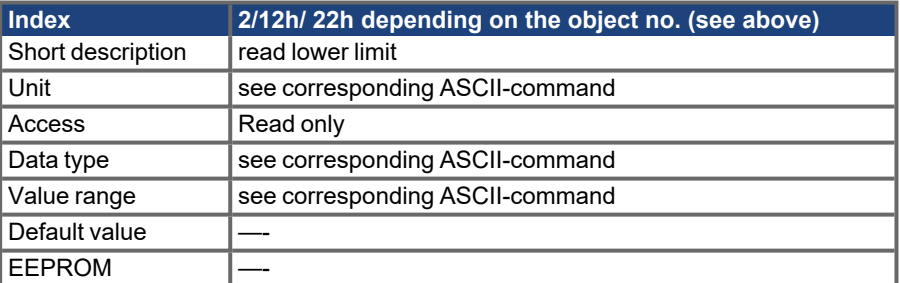

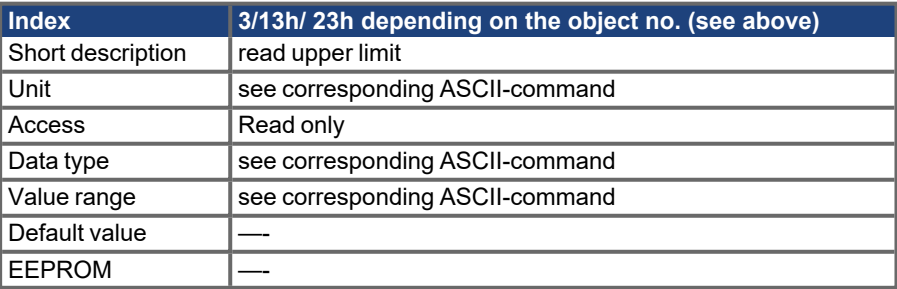

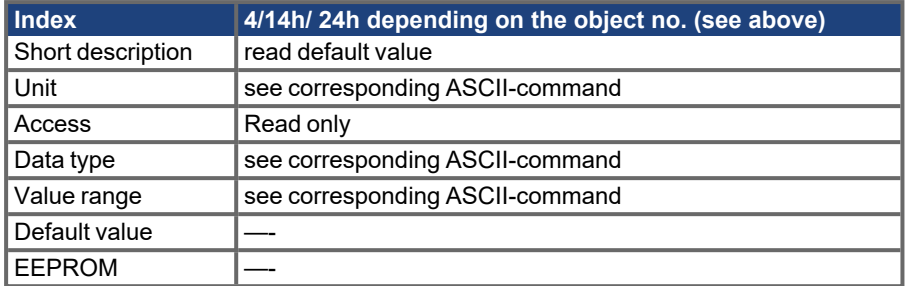

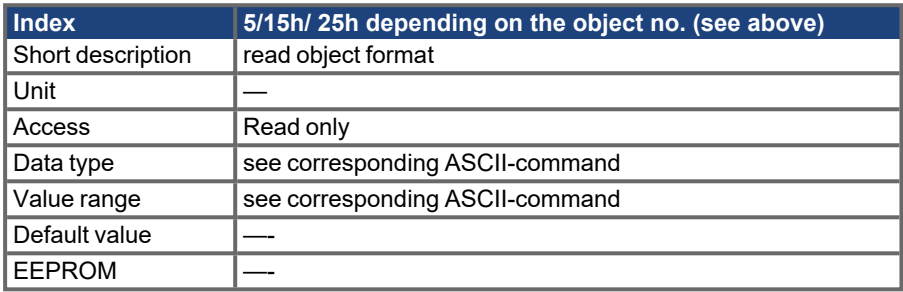

The following object formats are possible:

- 0. Function (no parameters write only)
- 1. Function (32-Bit parameter)
- 2. Function (32-Bit parameter with weighting 3)
- 3. 8-Bit integer
- 4. 8-Bit unsigned integer<br>5. 16-Bit integer
- 16-Bit integer
- 6. 16-Bit unsigned integer
- 32-Bit integer
- 8. 32-Bit unsigned integer
- 9. 32-Bit integer (weighting 3)

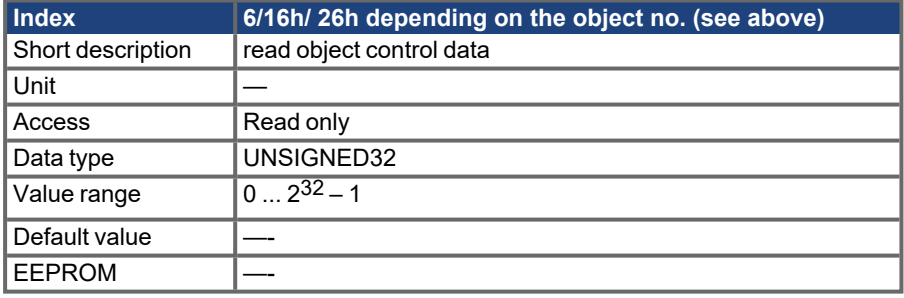

0x00010000 when altered, the variable has to be saved and the amplifier reset 0x00020000 variable will be saved in the serial EEPROM

0x00200000 variable is read-only, must not be written via PROFIBUS

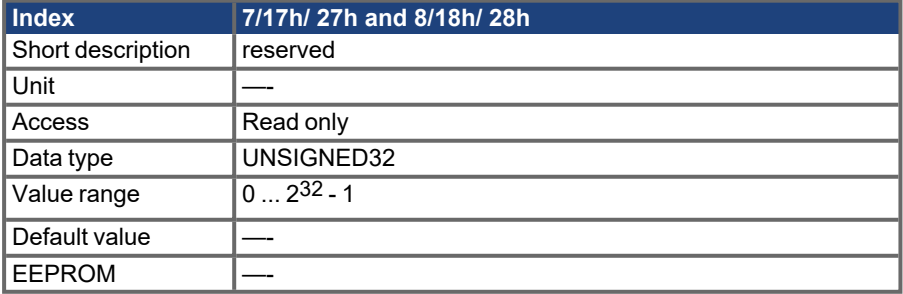

### **NOTE**

Objects with format 0 (index 5) must not be accessed reading (response identification = 1).

# <span id="page-32-0"></span>**6 Process data channel**

The process data channel is used for real-time communication. This channel is divided into two telegram sections:

- **PZD1:** Control word (STW) /Status word (ZSW) instrument control The control word and the status word are used to control the amplifier and monitor the amplifier's status.
- **PZD2-6:** Setpoint / actual values depending on the operating mode. Setpoints and actual values such as position, velocity and current are exchanged in this section.

The availability of a process data channel is determined in the PROFIDRIVE drive profile. The data that can be transferred is defined according to the operating modes ( $→$  #24, PNU 930: Selection [Switch for Operating Modes\)](#page-23-3),. The process data that are used are determined in such a way that the real-time capability of this channel is optimally used.

In this chapter the instrument control is described first, and then the functions and details of each operating mode.

### <span id="page-33-0"></span>**6.1 Instrument control**

The control of the amplifier through PROFIBUS is described with the aid of the status machine shown below. The status machine is defined in the drive profile by a flow diagram valid for all operating modes. The following diagram shows different amplifier states for the servo amplifier.

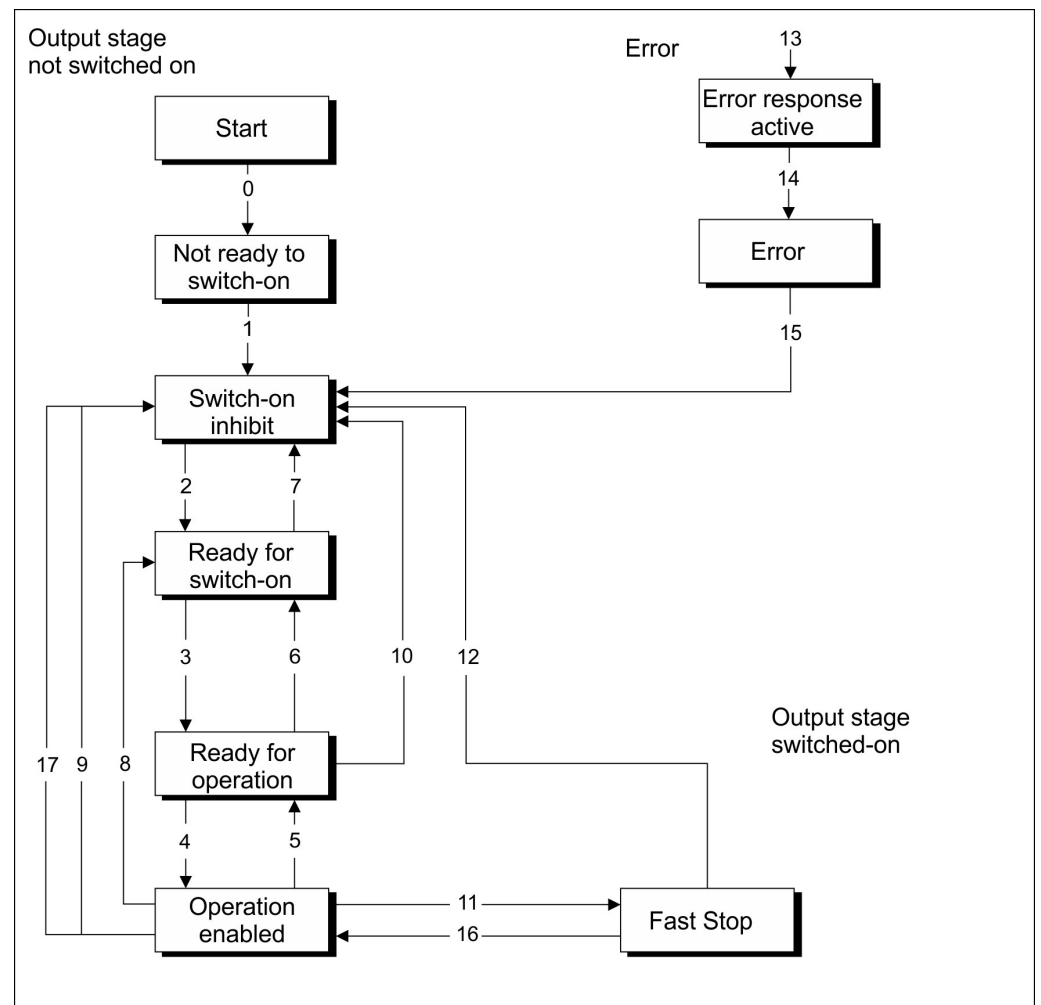

#### **States of the status machine**

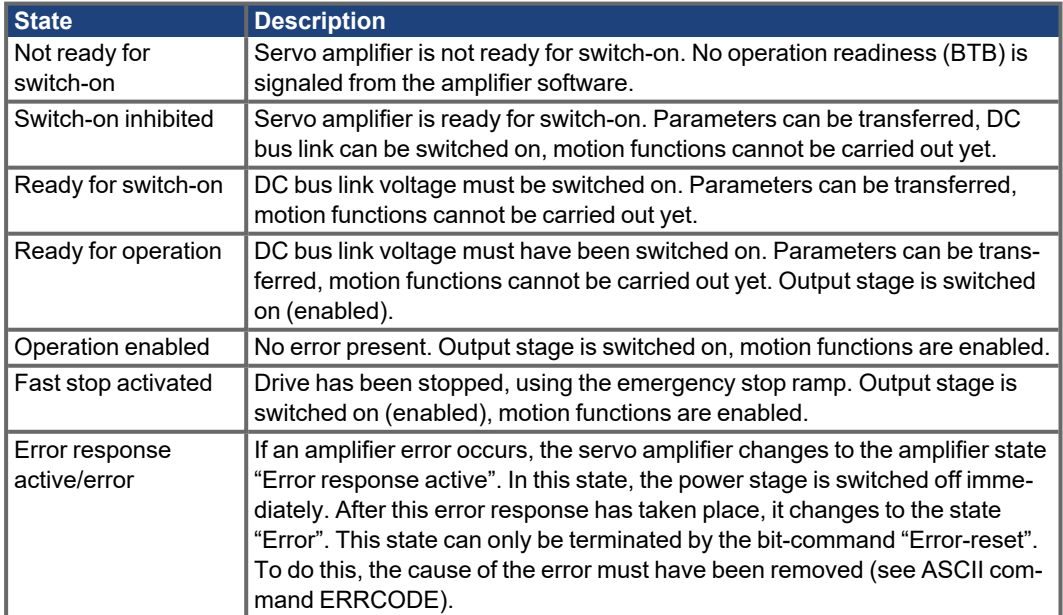

#### **Transitions of the status machine**

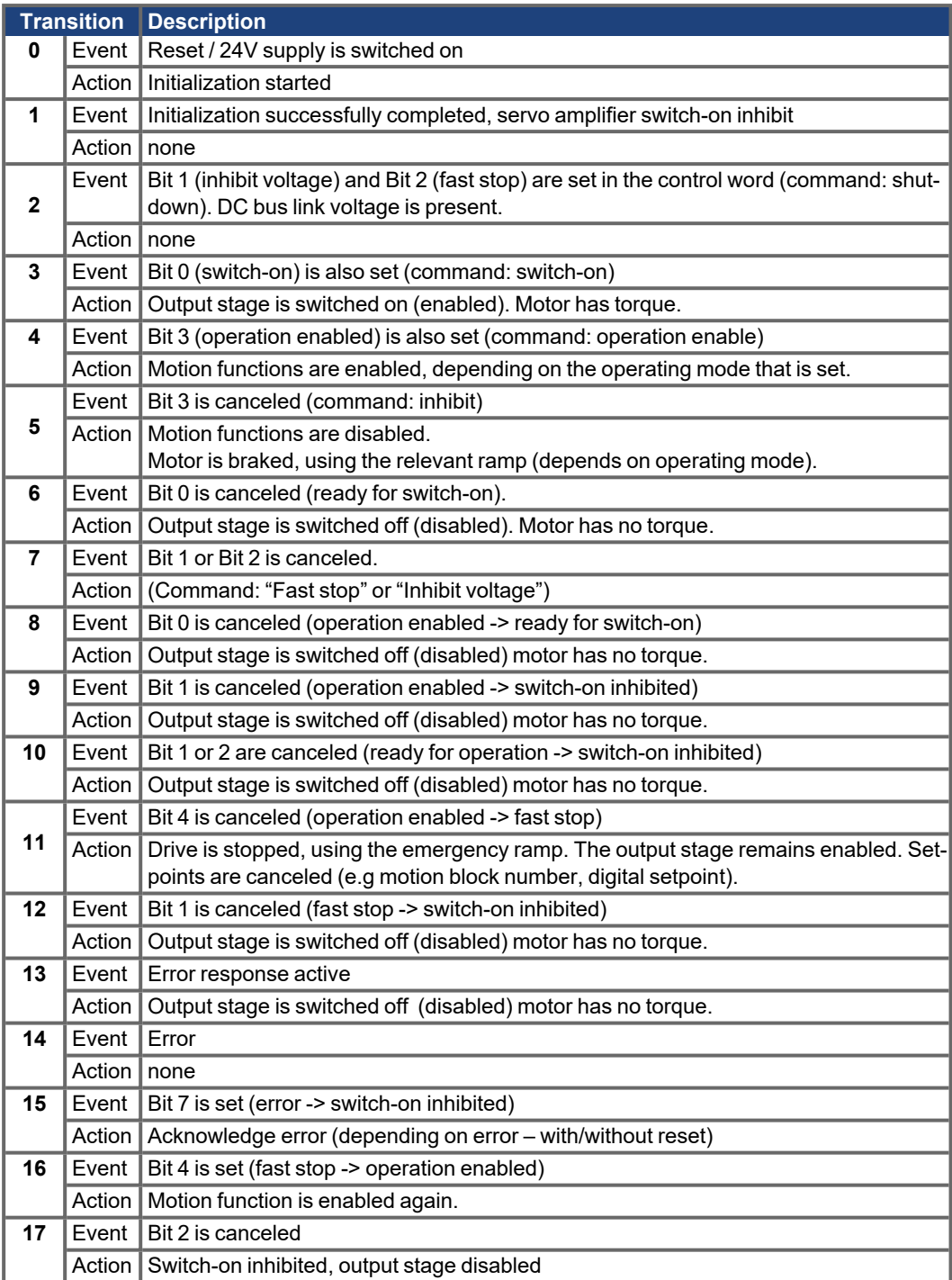

The state transitions are affected by internal events (e.g. switching off the DC-link voltage) and by the flags in the control word (Bits 0, 1, 2, 3, 7).

### <span id="page-35-0"></span>**6.1.1 Control word (STW)**

With the aid of the control word, you can switch from one amplifier state to another. In the diagram for the state machine you can see which instrument states can be reached by which transitions. The momentary amplifier state can be taken from the status word. Several states may be passed through during one telegram cycle, for example

Ready for switch on  $\rightarrow$  Ready for operation  $\rightarrow$  Operation enabled.

The bits in the control word can be (operating-) **mode-dependent** or **mode-independent**.

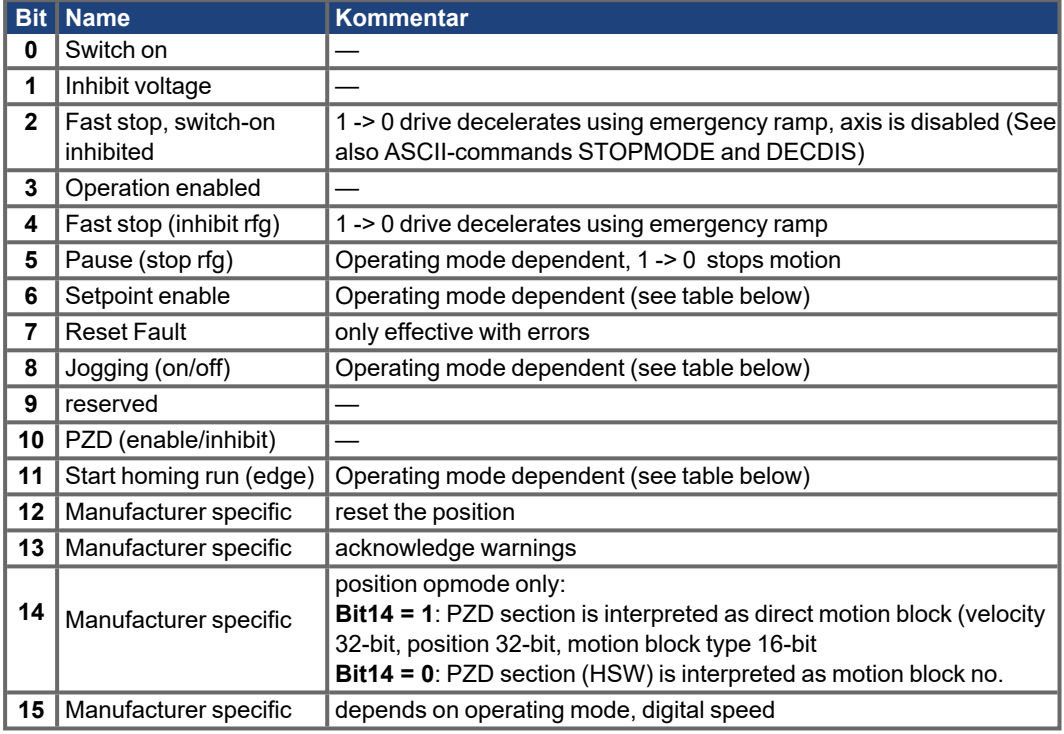

Depending on the bit combination in the control word, a corresponding control command is defined. The following table shows the bit combinations and also determines the priorities of the individual bits, in case several bits are altered in one telegram cycle.

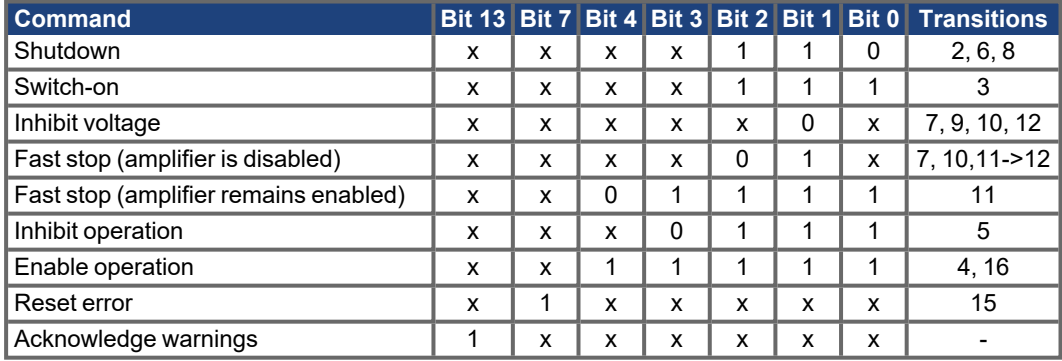

**Opmode dependent bits in the control word:**

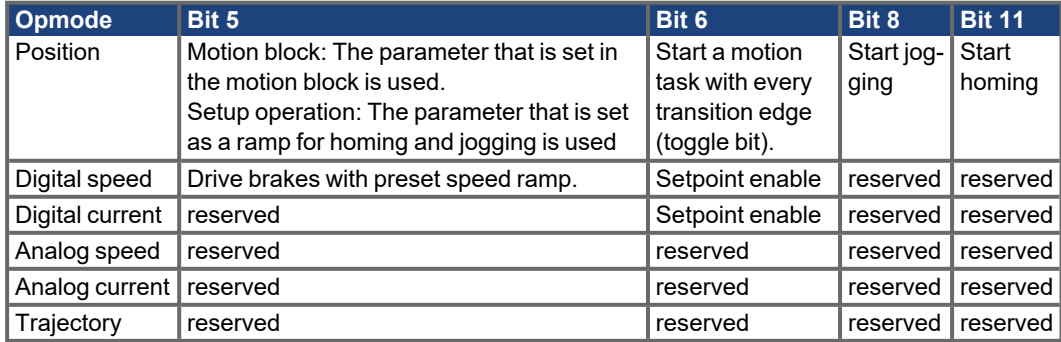

Priority of the Bits 6, 8, 11 in position-control mode: 6 (high), 11, 8 (low).

### <span id="page-36-0"></span>**6.1.2 Status word (ZSW)**

With the help of the status word, the amplifier state can be represented and a transmitted control word can be verified. If the amplifier does not react to changes of the control word (STW) as expected, the marginal conditions like (enable of the output stage – hardware + software, application of the DC bus link voltage) must be checked.

The bits in the status word can be mode-dependent or mode-independent. The following table describes the bit assignment in the status word.

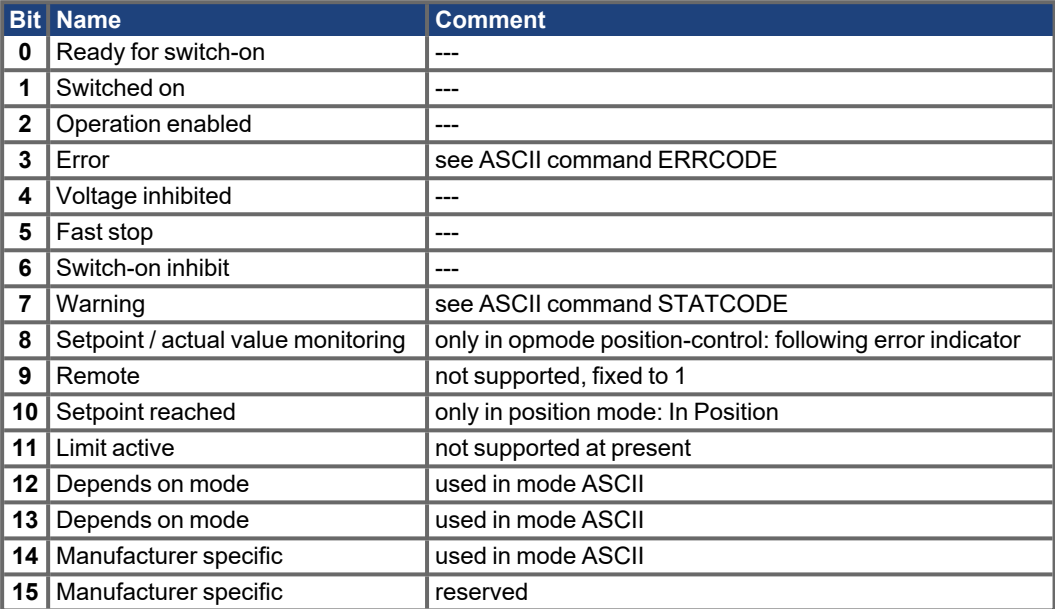

States of the status machine:

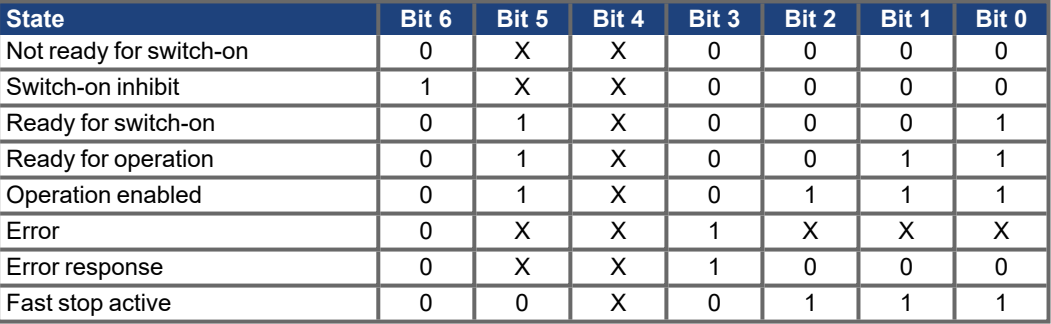

### <span id="page-36-1"></span>**6.2 Operating modes(Opmodes)**

The selection of a new operating mode  $(\rightarrow \# 24)$ . This procedure must be followed for proper amplifier operation.

**NOTICE** 

Appropriate precautionary measures against damage caused by faulty presentation of data formats or normalization of the setpoints must be taken by the user.

The possible operating modes are described below. PROFIBUS operating modes with a positive number (1,2) are defined in the drive profile. Operating modes with a negative number (-1,-2...) are labeled in the drive profile as being manufacturer-specific modes.

### <span id="page-37-0"></span>**6.2.1 Positioning (Opmode 2)**

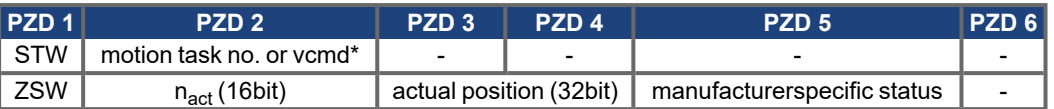

\*: for jogging/homing

#### **Abweichende Belegung der Prozessdatenfächer bei STW Bit 14=1**

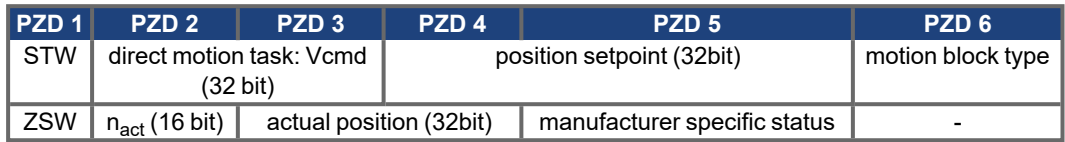

#### **Motion task number**

The motion task number of the motion task to be started can lie in the range 1 to 180 (motion tasks in EEPROM) or 192 to 255 (motion tasks in RAM).

#### **Speed Setpoint (vcmd)**

This is just when jogging or homing is selected. PNU 1894 provide the scaling for this value. More details  $(\rightarrow \text{\# } 27)$ 

#### **Actual speed (16-bit)**

The representation of the 16-bit actual speed value is normalized to the parameter for overspeed VOSPD:  $n_{\text{act16}} = n_{\text{act}}/V$ OSPD x 2<sup>15</sup>

### **Actual position (32-bit)**

The range for the incremental position covers values from  $-2^{31}$  to ( $2^{31}$ -1), whereby one turn corresponds to 2PRBASE increments.

#### **Manufacturer specific status**

In the process data, the upper 16 bits of the manufacturer specific status register (PNU 1002) are made available. The numbering starts again from 0. Details of the status register bits ( $\rightarrow \text{\# }26$ ).

#### **Speed setpoint for a direct motion task**

The usable range for the speed is not limited by the available data area. It is limited by the maximum achievable speed nmax, which is given by the speed parameter VLIM as the final limit speed for the motor. Maximum speed is derived from the following formula:

 $v_{\text{SI, max}} = n_{\text{max}}$  x PGEARI / PGEARO x 2<sup>PRBASE</sup> or, as an incremental value, from:

 $v_{\text{incr. max}} = n_{\text{max}} \times 2^{\text{PRBASE}} \times 250 \mu s / 1s = n_{\text{max}} / 4000 \times 2^{\text{PRBASE}}$ , with  $n_{\text{max}}$  in turns/sec

#### **Position setpoint for a direct motion task**

The servo amplifier calculates all position values internally on an incremental basis only, so there are limitations on the usable range of values for distances that are given in SI (user) units.

The range for the incremental position covers the values from  $-2^{31}$  to ( $2^{31}$ -1).

The resolution that is determined by the PGEARO (PNU1803) and PGEARI (PNU1802) parameters and the variable PRBASE fix the usable range for position values.

The variable PRBASE determines, through the equation  $n = 2^{PRBASE}$ , the number of increments per motor turn. The value of PRBASE can only be 16 or 20.

PGEARO contains the number of increments that must be traversed when the distance to be moved is PGEARI. The default values for PGEARO are  $1048576$  (PRBASE = 20) or 65536 (PRBASE = 16) and correspond to one turn. Number of turns that can be covered :

-2048..+2047 for PRBASE=20 and -32768..+32767 for PRBASE=16

The sensibly usable position range is derived as follows:

-2<sup>31</sup> x PGEARI / PGEARO ... (2<sup>31</sup> - 1) x PGEARI / PGEARO for PGEARI≤PGEARO or

 $-2^{31}$  ... ( $2^{31}$  - 1) for PGEARI > PGEARO.

#### **Motion block type**

The various types of motion block ( $\rightarrow$  #28)

### <span id="page-38-0"></span>**6.2.2 Digital speed (Opmode 1)**

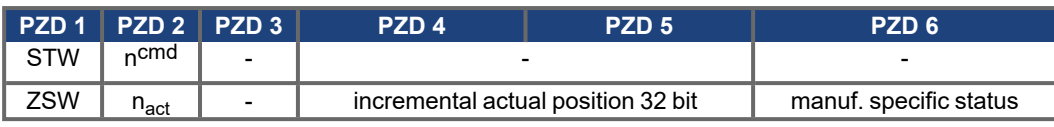

Alternative assignment of the process data sections with STW Bit 14=1:

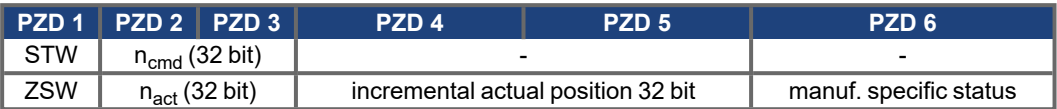

Alternative assignment of the process data sections with STW Bit 15=1:

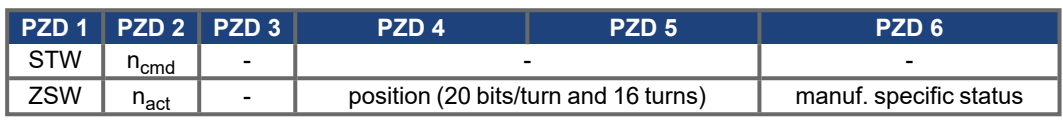

#### **Actual speed nact (16 Bit)**

The representation of the 16-bit actual speed value is normalized to the parameter for the overspeed VOSPD  $n_{\text{act16}} = n_{\text{act}}$  / VOSPD x 2<sup>15</sup>

#### **Actual position (32 Bit)**

The range for the incremental position covers values from - $2^{31}$  to ( $2^{31}$ -1). Here one turn corresponds to 2PRBASE increments.

### **Manufacturer specific status**

In the process data (PZD5), the upper 16 bits of the manufacturer specific status register (PNU 1002) are made available. The numbering starts again from 0.

The significance of the status register bits can be seen in the table in  $(\rightarrow \# 26)$  $(\rightarrow \# 26)$ .

### **Speed setpoin n<sub>cmd</sub> (16 Bit)**

The 16 bit speed setpoint is normalized to the parameter for the overspeed VOSPD. VOSPD  $n_{cmd16} = n_{sol} / VOSPD \times 2^{15}$ 

#### **Position**

The actual position value is an incremental value with a resolution of 24 bits. Her one turn corresponds to 2PRBASE increments.

So 224-PRBASE turns can be represented.

#### **Speed values n<sub>cmd</sub> (32 Bit)**

The digital speed values are converted according to the formula.

 $n_{cmd/act}$  [min<sup>-1</sup>] = ( $n_{cmd/act, dig.}$  x 240,000) / 2<sup>32</sup>

with 240,000 = number of position controller cycles / min

#### <span id="page-38-1"></span>**6.2.3 Analog speed (Opmode -1)**

In this mode the control word (STW) can only be used to enable and disable the amplifier.

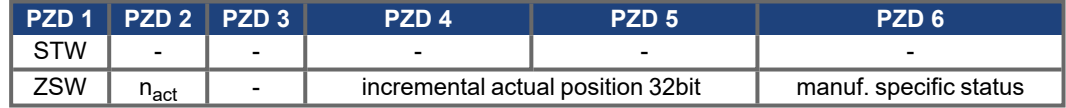

#### **Actual speed nact (16 Bit)**

The representation of the 16-bit actual speed value is normalized to the parameter for the overspeed VOSPD  $n_{\text{act16}} = n_{\text{act}}$  / VOSPD x 2<sup>15</sup>

### **Actual position (32 Bit)**

The range for the incremental position covers values from - $2^{31}$  to ( $2^{31}$ -1). Here one turn corresponds to 2PRBASE increments.

### <span id="page-39-0"></span>**6.2.4 Digital torque (Opmode -2)**

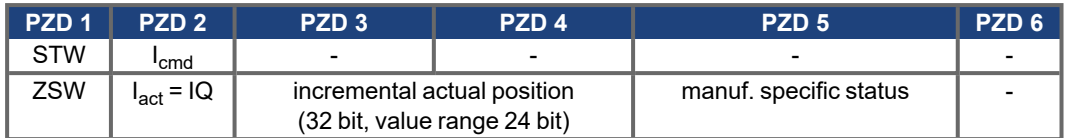

#### **Actual position (32 bit)**

The range for the incremental position covers values from - $2^{31}$  to ( $2^{31}$ -1). Here one turn corresponds to 2PRBASE increments.

#### **Manufacturer specific status**

In the process data, the upper 16 bits of the manufacturer specific status register (PNU 1002) are made available. The numbering starts again from 0.

The significance of the status register bits can be seen in the table ( $\rightarrow \text{\# 26}$ ).

Digital current values (16 bit)

The digital current values are converted:

I [mA] = digital current setpoint / 3280 x DIPEAK [mA], (DIPEAK = amplifier peak current)

### <span id="page-39-1"></span>**6.2.5 Analog torque (Opmode -3)**

In this mode the control word (STW) can only be used to enable and disable the amplifier.

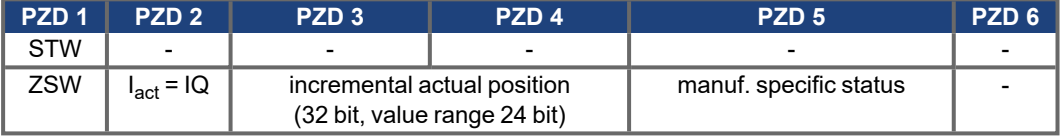

### <span id="page-39-2"></span>**6.2.6 Electronic gearing (Opmode -4)**

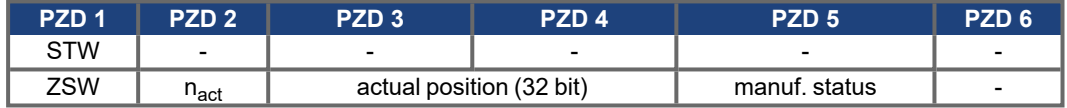

### **Actual speed (16 bit)**

The representation of the 16 bit actual speed value is normalized to the parameter for the overspeed VOSPD  $n_{act} = n_{act16}$  / VOSPD x  $2^{15}$ 

### **Actual position (32 bit)**

The range for the actual position covers values from -2 $^{31}$  to (2 $^{31}$ -1). Here one turn corresponds to 2PRBASE increments.

#### **Manufacturer specific status**

In the process data, the upper 16 bits of the manufacturer specific status register (PNU 1002) are made available. The numbering starts again from 0.

The significance of the status register bits can be seen in the table in  $(\rightarrow \text{\# }26)$ .

### <span id="page-39-3"></span>**6.2.7 Trajektory (Opmode -5)**

In this mode the control word (STW) can only be used to enable and disable the amplifier.

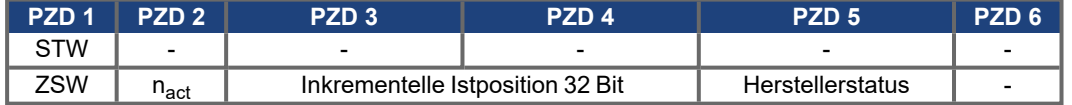

### **Actual speed (16 bit)**

The representation of the 16 bit actual speed value is normalized to the parameter for the overspeed VOSPD  $n_{\text{act16}} = n_{\text{act}}$  / VOSPD x 2<sup>15</sup>

### **Actual position (32 bit)**

The range for the actual position covers values from -2 $31$  to (2 $31$ -1). Here one turn corresponds to 2PRBASE increments.

### <span id="page-40-0"></span>**6.2.8 Digital speed & Servo Pump (Opmode -7)**

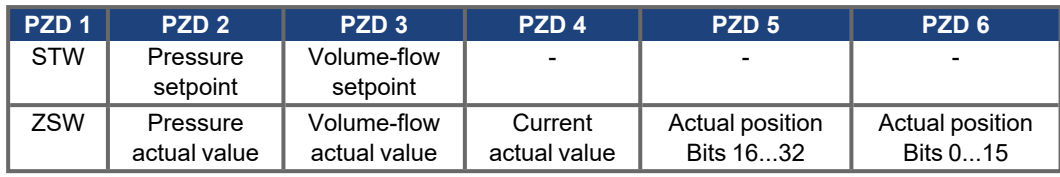

The 16 bit values for pressure setpoints/actual pressure values are specified in 10 mBar steps. The 16 bit values for volume-flow setpoint/volume-flow actual value are specified in 0.1 l/min steps. When operating mode -7 is activated, QENA is automatically set to 1. When switching over to an operating mode other than -7, the servo pump is deactivated (QENA=0).

PNUs 1780...1820 see ASCII Object [Reference](http://wiki-kollmorgen.eu/wiki/DanMoBilder/file/s300700help/ASCII.HTML), group "Servo pump".

### <span id="page-40-1"></span>**6.2.9 ASCII channel (Opmode -16)**

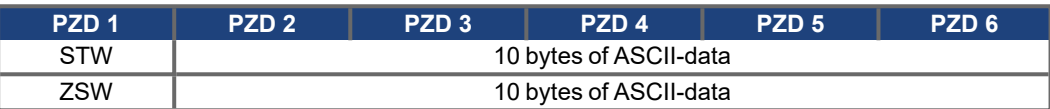

The operating mode "ASCII-channel" is used for parameterizing the servo amplifier. With this channel, just as with any terminal program, ASCII data can be exchanged with the servo amplifier via the RS232 interface. The control of the communication is performed by handshake bits in the control and status words. The assignment is as follows:

### **Bit 12: Control word**

Any transition edge on this bit informs the servo amplifier that valid ASCII data are available in its process data input section, i.e. that with effect from this moment valid data must have been entered into the PZD transmission section PZD 2 PZD 6 by the control system.

#### **Bit 12: Status word**

The servo amplifier confirms that it has accepted the ASCII data, by a transition edge on this bit.

#### **Bit 13: Status word**

The servo amplifier uses a "1" in this bit to signal that the ASCII buffer now contains valid data. A transition edge of Bit 14 in the control word STW can be used to make the servo amplifier write the buffer contents to the PZD reception section of the bus-master.

#### **Bit 14: Control word**

Any transition edge on this bit requests the servo amplifier to write the contents of its filled ASCII buffer to the receive process data of the bus master

### **Bit 14: Status word**

The servo amplifier uses a transition edge on this bit to signal that the ASCII buffer data have been written to the process data.

#### **When transmitting ASCII data, you must observe:**

- Every ASCII command must be terminated by the "CR LF" character sequence.
- If the ASCII command (with CR LF) is shorter than the 10 characters that are available, then the rest of the telegram must be filled up with bytes with a content 0x00.
- ASCII commands that are longer than 10 characters must be divided into more than one telegram, where maximum 30 characters can be sent before the buffer must be read out once.

#### **When evaluating the responses to the transmitted ASCII command, you must observe:**

- The ASCII response is always terminated by an "End of Text" (EOT = 0x04) character. Response telegrams can include less than 10 bytes of user data, without the response being con-
- cluded. The telegram must then be filled up with bytes with the value 0x00.
- After reading out the buffer, Bit 13 of the status word is reset to "0", until the buffer is filled again. The designation of the end of the ASCII response is in all cases "End of Text".

### <span id="page-40-2"></span>**6.2.10 Operating mode after switch-on (Opmode -126)**

In this state, it is possible to control the state machine, but motion functions cannot be initiated  $(→ # 24)$ .

# <span id="page-41-1"></span><span id="page-41-0"></span>**7 Appendix**

### <span id="page-41-2"></span>**7.1 Setup examples for all servo amplifier models**

### **7.1.1 Zero telegram (for initialization)**

At the beginning of PROFIBUS communication via the parameter channel and after communication errors, a zero telegram should be sent:

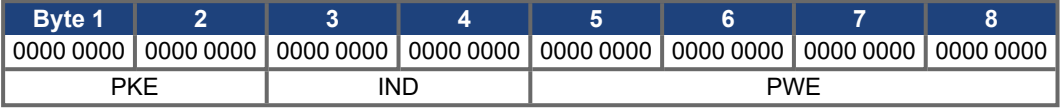

The servo amplifier answers, by likewise setting the first 8 byte of the telegram (PKW) to zero.

### <span id="page-41-3"></span>**7.1.2 Setting the Opmode**

After switch-on or a reset (coldstart) the servo amplifier is in the PROFIBUS operating mode -126, in which it cannot perform any motion functions. For example to carry out positioning operations (motion tasks, jogging, homing), it must be set to the position-control mode.

The procedure to do this is as follows:

### **a. Set the control word Bit 10 (PZD1, Bit 10) to 0. This invalidates the process data for the servo amplifier.**

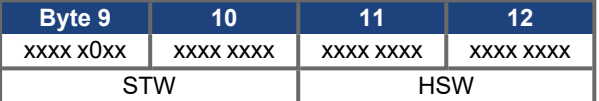

### **b. Transmit PNU 930 through the parameter channel to set the operating mode.**

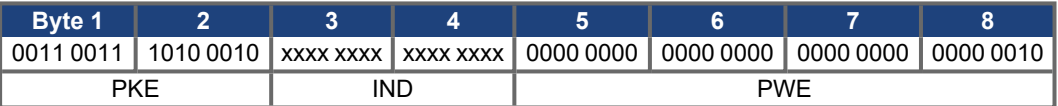

The bits in the PKE section of the PKW have the following significance:

Bit 0 to 10 = PNU 930, Bit 12 to 15 = AK 3 ( $\rightarrow$  [# 18\)](#page-17-2)

The servo amplifier sends a response telegram with AK = 2 and mirrors (identical) the values for the PNU (parameter number) and PWE (parameter value).

### **c. Switch on the new operating mode by setting the control word (STW) Bit 10 to 1. This validates the process data.**

If, for example, point a) is not observed, the servo amplifier transmits a negative answer: (response  $ID=7$ 

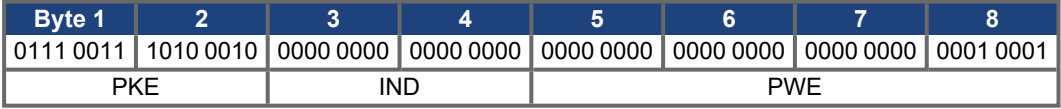

And the number that is transferred in the PWE section represents the error number ( $→$  #19). In this case, error no. 17, "Task impossible because of operating state" will be signaled.

#### <span id="page-41-4"></span>**7.1.3 Enable the servo amplifier**

The hardware enable signal (24V) must be applied, as a precondition for enabling the servo amplifier via the PROFINET. The enable through PROFIBUS can be made by setting the bit combination for the "Operation enabled" state in the control word (STW).

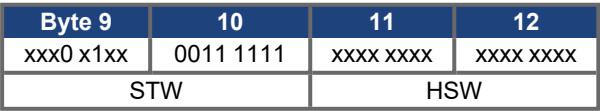

The servo amplifier then reports back the corresponding state in its status word (ZSW), or indicates a warning or error message.

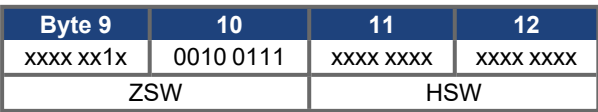

#### <span id="page-42-0"></span>**7.1.4 Start jog mode (on positioning opmode)**

Jog mode is started in a similar manner to homing. To start, Bit 8 STW must be set. The jog velocity is given by the product of the 16-bit main setpoint in PZD2 and the multiplier defined by PNU 1894. The sign of the main setpoint determines the direction of movement.

It is not necessary to have a reference point set for jogging.

#### <span id="page-42-1"></span>**7.1.5 Set reference point**

**NOTICE** 

Take care that the position of the reference point permits the following positioning operations. The parameterized software limit-switches in the servo amplifier may not be effective. The axis could then drive up to the hardware limit-switch or the mechanical stop. There is a danger of damage being caused.

The control word (STW) Bit 12 = 1 defines the present position as being the reference point. The positioning functions are enabled. **The shifting of the zero point (NI-offset) is ineffective.**

The replay "Reference point set" is made through Bit 17 in the manufacturer-specific status register (PNU 1002) or Bit 1 (manufacturer status of the process data).

#### **Condition:**

PNU930 ≠ -16

No motion function active manufacturer specific status, process data 5 bit 0.

### <span id="page-42-2"></span>**7.1.6 Start homing run**

#### **NOTICE**

After switching on the 24V auxiliary voltage the system must first of all carry out a homing run. Take care that the position of the machine zero point (reference point) permits the following positioning operations. The parameterized software limit-switches in the servo amplifier may not be effective. The axis could then drive up to the hardware limit-switch or the mechanical stop. There is a danger of damage being caused.

If the reference point (machine zero point) is approached too fast, with high moments of inertia in the system, then it might be overrun, and the axis could then drive up to the hardware limit-switch or the mechanical stop. There is a danger of damage being caused.

The homing run is started by the control word (STW) Bit  $11 = 1$ . The start of the homing run is detected by a positive transition edge for Bit 11.

If Bit 11 is set to 0 again, before the reference point has been reached, then the homing run is canceled. Status word (ZSW) Bit 17 remains at 0 (reference point not set).

A set reference point is a precondition for all the positioning functions of the linear axis. The reference point switch is wired up to a digital input on the servo amplifier.

Depending on the type of homing run, you can freely shift the zero crossing point of the motor shaft within one turn, by using the parameter "Zero-point offset" (NI-offset). Furthermore, you can fix the position value to be the reference point by using the reference offset.

After the homing run, the amplifier signals "InPosition", thereby enabling the position controller. The velocity for the homing run is transmitted with the setpoint HSW (PZD 2), as a 16-bit value. Multiplying this by the value of PNU 1894 determines the 32-bit speed. The sign is not evaluated.

#### **Conditions :**

State of the state machine = "Operation enabled" No warning message (ZSW Bit 7 = 0)

The following diagram uses the homing run Type 1 (negative direction of motion, positive rotation, starting point in negative direction relative to the reference switch) as an example to illustrate the signal sequence of the relevant bits in the manufacturer-specific state.

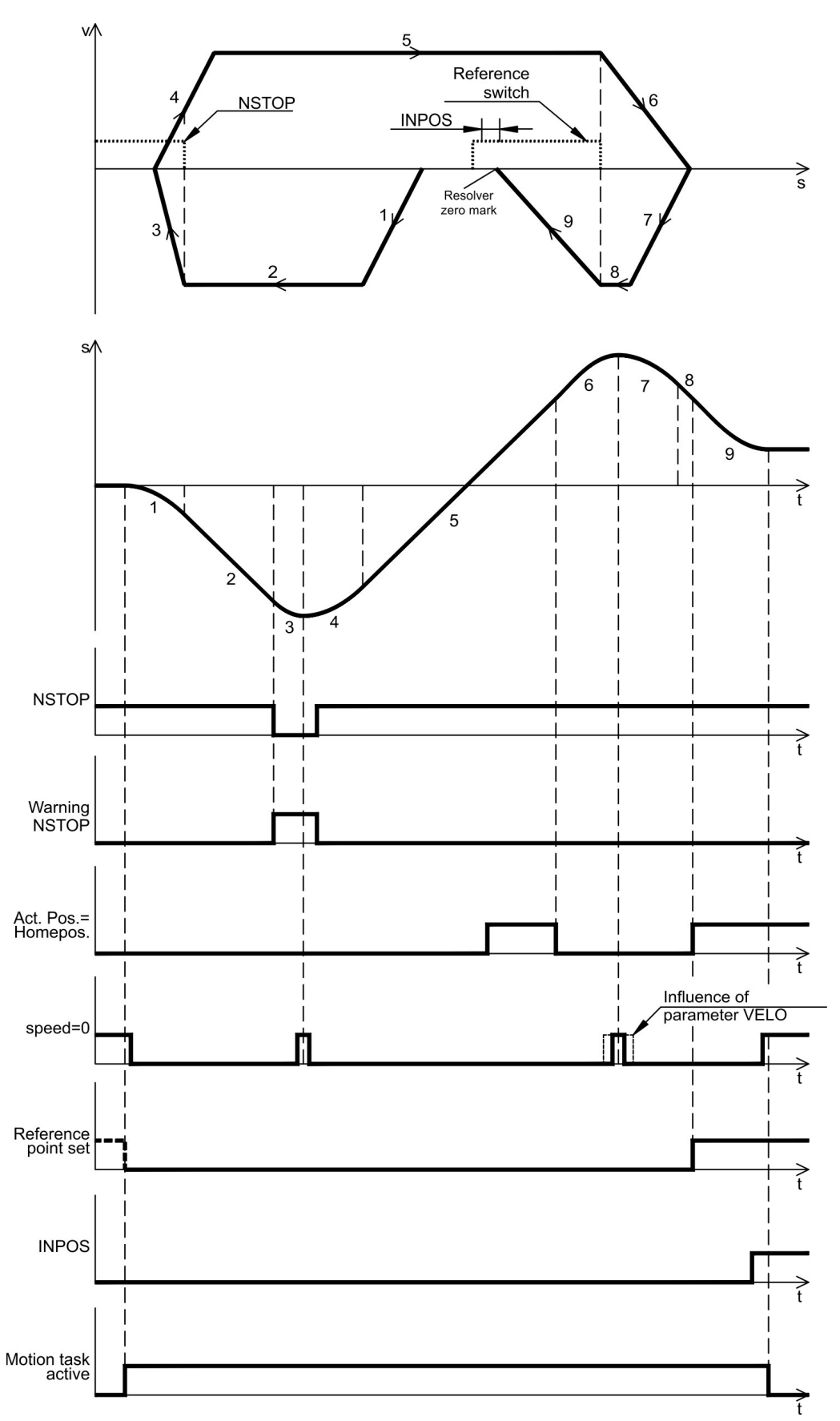

After the homing run has been completed, Bit 11 STW must be set to 0 again.

Alternatively, the reference point can also be set at the actual position. This can be achieved by setting Bit 12 STW, or by setting the homing run type 0 with PNU 1773 and subsequent start of the homing run by Bit 11 STW .

### <span id="page-44-0"></span>**7.1.7 Start a motion task**

Motion tasks are started by a transition edge (positive or negative) at Bit 6 STW. Bit 14 STW is used to decide whether a stored motion task or a direct motion task should be carried out.

#### **Conditions:**

- Hardware enable is present.
- Amplifier is in the "Operation enabled" state.
- For linear axis: reference point is set.

Example: start the EEPROM motion task number 10:

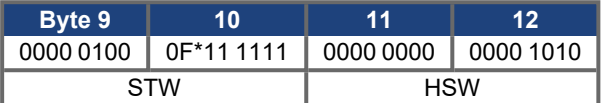

\* F stands for a transition edge, the state of Bit 6 STW also depends on the previous state.

By setting bit 5 in the manufacturer specific status, the amplifier indicates that it has accepted the motion task and is carrying it out.

### <span id="page-44-1"></span>**7.1.8 Start a direct motion task**

If the motion task data is to be directly sent from the controller, then a direct motion task must be used. In this case, the target position, velocity and type of motion task are transferred using the process data channel (PZD), together with the call of the motion task. If required, further parameters for this motion task (e.g. ramps) can be transferred previously by parameter tasks.

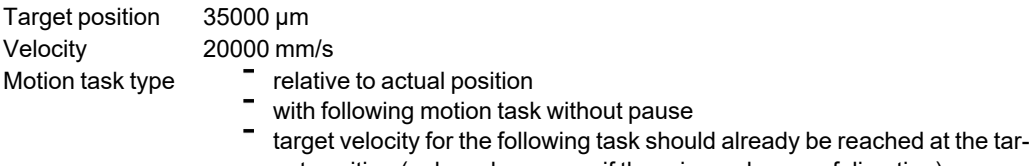

- get position (only makes sense if there is no change of direction)
- use SI (user) units

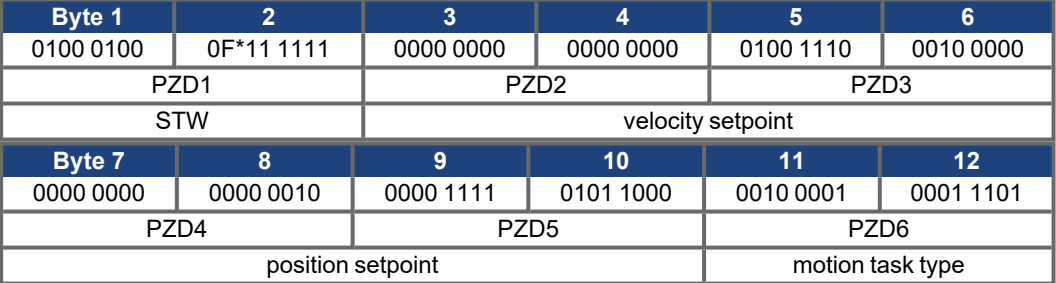

\* F stands for a transition edge, the state of Bit 6 STW also depends on the previous state.

#### <span id="page-44-2"></span>**7.1.9 Polling a warning or error message**

If a warning or error message is present, then parameter 1001 or 1002 can be interrogated to find out the number of the warning or error.

#### <span id="page-44-3"></span>**7.1.10 Writing a parameter via parameter channel**

Parameter v\_max is used as an example to show how control parameters are transmitted from the master to the servo amplifier.

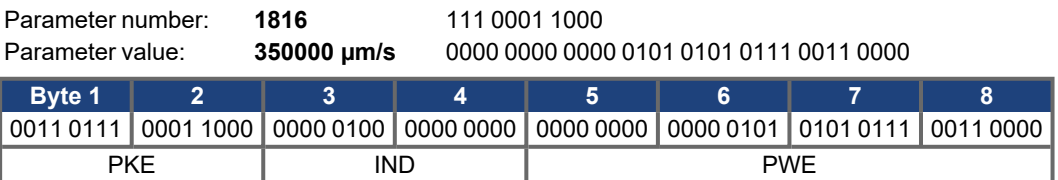

Note: After an error has occurred in parameter transmission (AK = 7), a "Zero telegram" should be transmitted, i.e. the first 8 bytes of the transmit telegram from the PLC should be kept at 0, until the servo amplifier has responded with a zero telegram.

### <span id="page-45-0"></span>**7.1.11 Reading actual values**

### **Cyclical actual value request**

This PKW task switches on the reading of an actual value. The actual value will now be transmitted with each cyclical telegram – until a new PKW task is presented.

### **Telegram layout:**

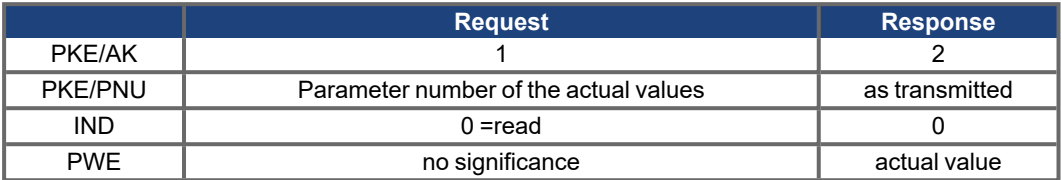

### <span id="page-46-0"></span>**7.1.12 Write a parameter via the ASCII channel**

The KP value for the current controller is to be set through the ASCII channel. The command is then **MLGQ\_1.985**. Here the understroke stands for a space. Since every telegram only has 10 positions available for the transmission of ASCII characters, the termination of the line ("CR LF") must be transmitted in a second telegram.

#### **Conditions:**

- ASCII mode is switched on (PNU 930 = -16)
- Bit 13 STW = 0 (if necessary, toggle Bit 14 STW until Bit 13 ZSW = 0)

#### **Procedure:**

### **1. Write data to PZD 2..6 and invert Bit 12 STW**

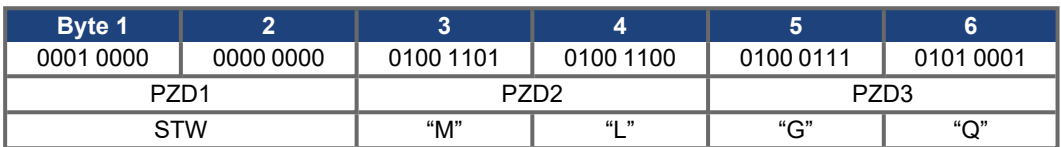

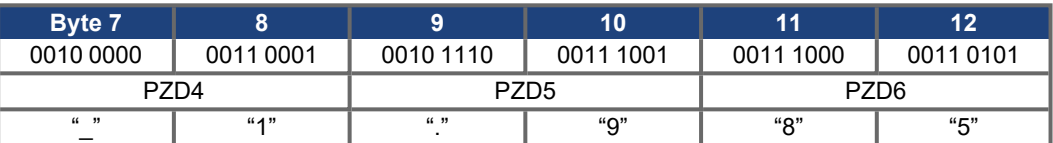

### **2. Wait for the transition edge on Bit 12 ZSW**

#### **3. Continue writing data to PZD 2...6 and invert Bit 12 STW**

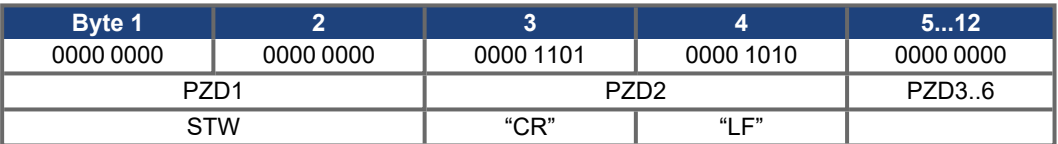

#### **4. Wait for the transition edge on Bit 12 ZSW**

- **5. Wait until Bit 13 ZSW = 1**
- **6. Invert Bit 14 STW**
- **7. Wait until Bit 14 ZSW = 1**

### **8. The servo amplifier sends a response telegram**

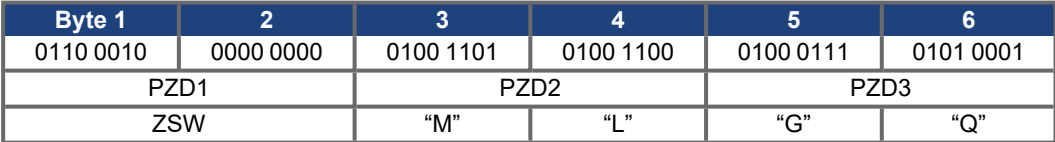

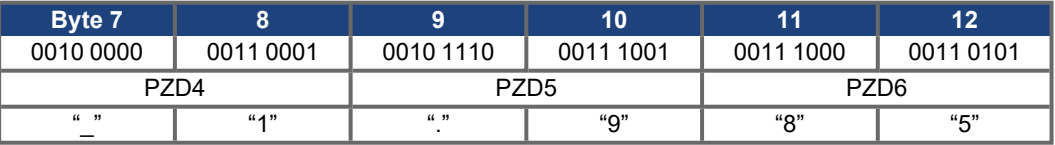

#### **9. Repeat steps 5 to 8 until a response telegram indicates "EOT".**

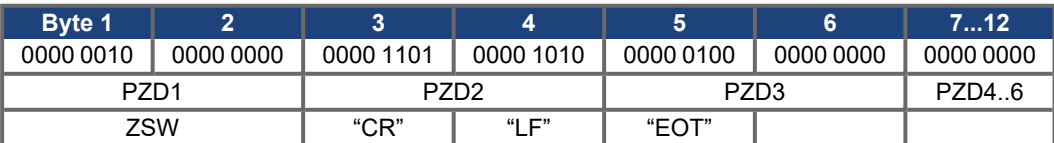

**Note:** The sequence of response telegrams shown above is only one of many possibilities (for the same response from the servo amplifier). Because of the transmission rate and the internal synchronization mechanism, it can happen that process data sections remain empty and so the response is broken into segments. This could possibly alter the number of response telegrams.

S300-S700 PROFINET | 7 Appendix

--- / ---

# <span id="page-48-0"></span>**7.2 Index**

# **A**

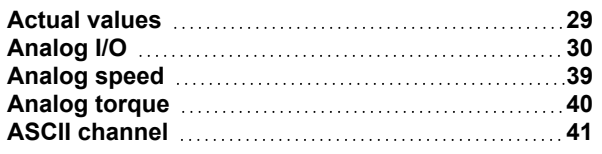

# **C**

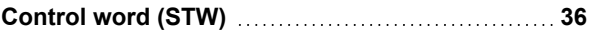

# **D**

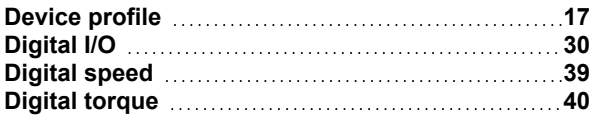

# **E**

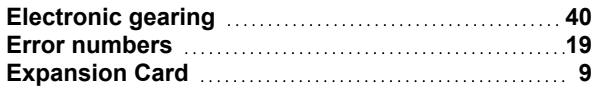

# **I**

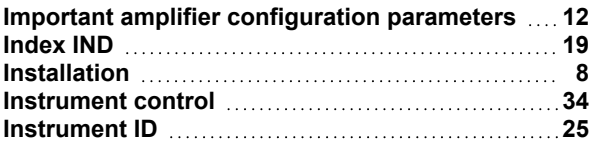

# **M**

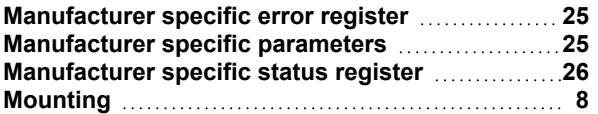

# **O**

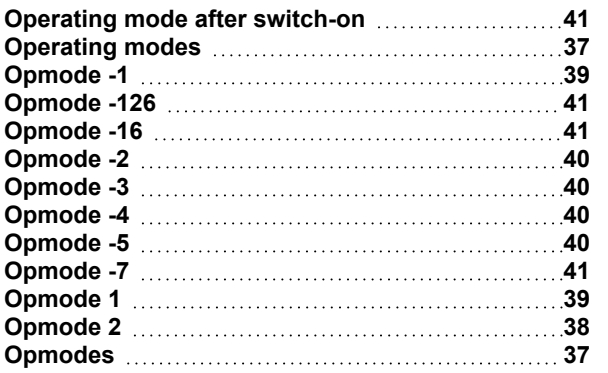

### **P**

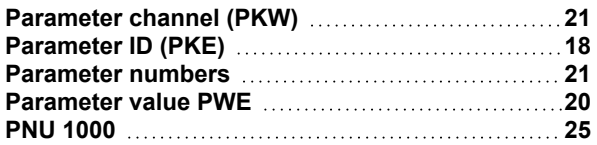

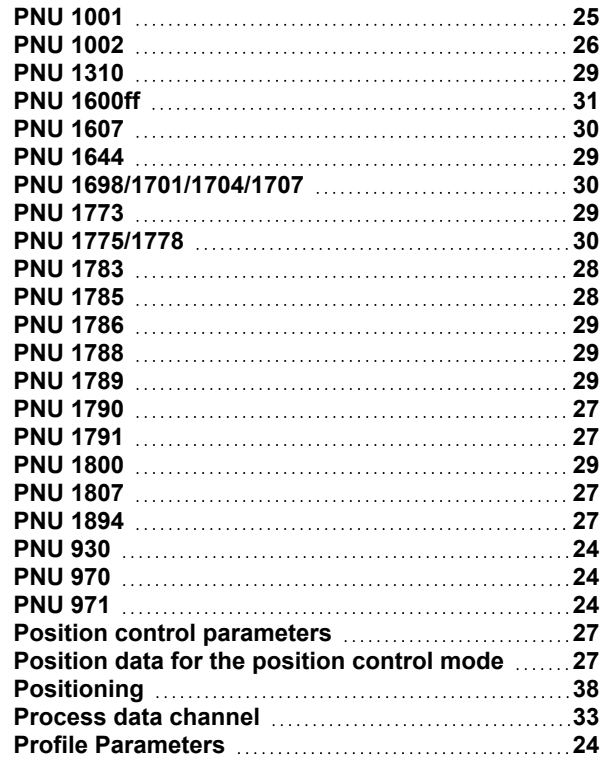

# **R**

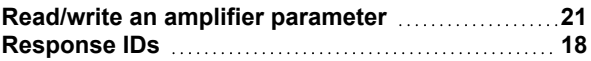

### **S**

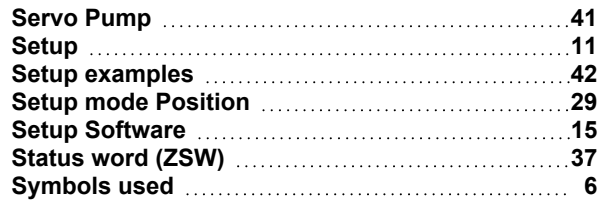

# **T**

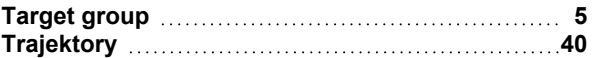

### **U**

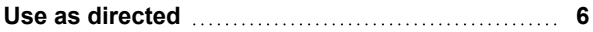

### **Service**

We are committed to quality customer service. In order to serve in the most effective way, please contact your local sales representative for assistance.

If you are unaware of your local sales representative, please contact the Customer Support.

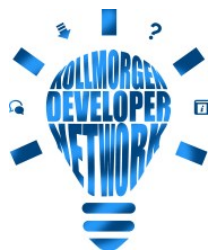

Join the [Kollmorgen](http://kdn.kollmorgen.com/) Developer Network for product support. Ask questions to the community, search the knowledge base, download files and make suggestions for improvement.

**Europe** KOLLMORGEN Internet: [www.kollmorgen.com/en-us](http://www.kollmorgen.com/en-us) E-Mail: [technik@kollmorgen.com](mailto:technik@kollmorgen.com) Tel.: +49 - 2102 - 9394 - 0 Fax: +49 - 2102 - 9394 - 3155

### **North America**

KOLLMORGEN Internet: [www.kollmorgen.com/en-us](http://www.kollmorgen.com/en-us) E-Mail: [support@kollmorgen.com](mailto:support@kollmorgen.com) Tel.: +1 - 540 - 633 - 3545 Fax: +1 - 540 - 639 - 4162

### **South America**

KOLLMORGEN Internet: [www.kollmorgen.com/pt-br](http://www.kollmorgen.com/pt-br) E-Mail: [contato@kollmorgen.com](mailto:contato@kollmorgen.com) Tel.: +55 - 11 - 4615-6300

### **Asia**

KOLLMORGEN Internet: [www.kollmorgen.cn](http://www.kollmorgen.cn/) E-Mail: [sales.china@kollmorgen.com](mailto:sales.china@kollmorgen.com) Tel: +86 - 400 668 2802 Fax: +86 - 21 6248 5367

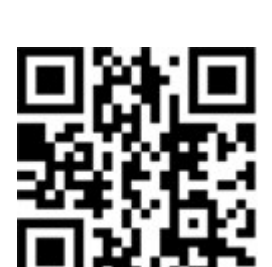

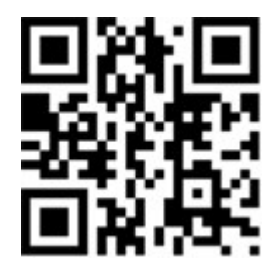

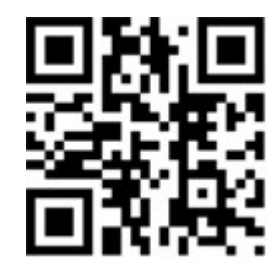

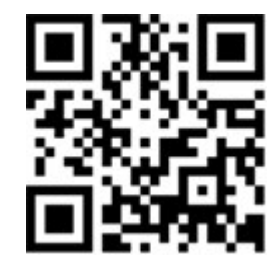